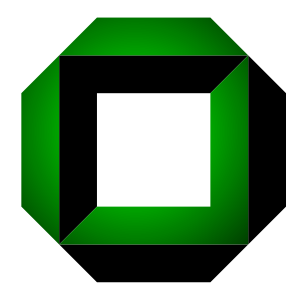

Universität Karlsruhe (TH)

Forschungsuniversität · gegründet 1825

Fakultät für Informatik Institut für Programmstrukturen und Datenorganisation Lehrstuhl Prof. Goos

# The GRGEN.NET User Manual

## Refers to GrGen.NET Release 1.0

www.grgen.net

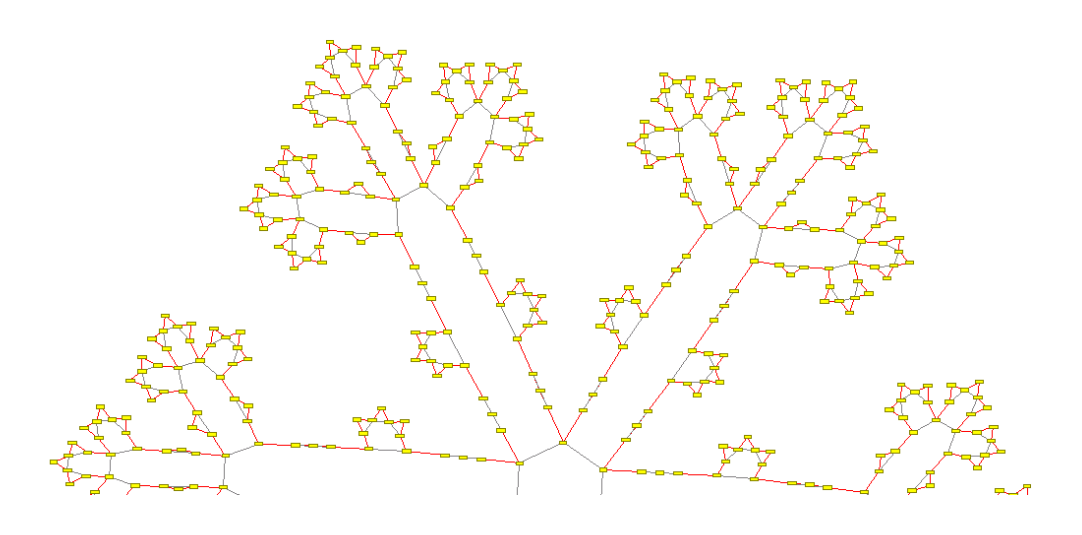

Jakob Blomer Rubino Geiß

July 2, 2007

Technical Report 2007-5 ISSN 1432-7864

## AB STRACT

GrGen.NET is a graph rewrite tool enabling elegant and convenient development of graph rewriting applications with comparable performance to conventionally developed ones. Gr-Gen.NET uses attributed, typed, and directed multigraphs with multiple inheritance on node and edge types. Extensive graphical debugging integrated into an interactive shell complements the feature highlights of GrGen.NET. This user manual contains both, normative statements in the sense of a reference manual as well as an informal guide to the features and usage of GrGen.NET.

## **FOR EWORD**

First of all a word about the term "graph rewriting". Some would rather say "graph transformation"; some even think there is a difference between these two. We don't see such differences and use graph rewriting for consistency.

The GrGen project started in spring 2003 with the diploma thesis of Sebastian Hack under supervision of Rubino Geiß. At that time we needed a tool to find patterns in graph based intermediate representations used in compiler construction. We imagined a tool that is fast, expressive, and easy to integrate into our compiler infrastructure. So far Optimix was the only tool that brought together the areas of compiler construction and graph rewriting [\[Ass00\]](#page-68-0). However its approach is to feature many provable properties of the system per se, such as termination, confluence of derivations, and complete coverage of graphs. This is achieved by restricting the expressiveness of the whole formalism below Turing-completeness. Our tool GrGen in contrast should be Turing-complete. Thus GrGen.NET provides the user with strong expressiveness but leaves the task of proving such properties to the user.

To get an prototype quickly, we delegated the costly task of subgraph matching to a relational database system [\[Hac03\]](#page-68-1). Albeit the performance of this implementation could be improved substantially over the years, we believed that there was more to come. Inspired by the PhD thesis of Heiko Dörr [Dör95] we reimplemented our tool to use search plan driven graph pattern matching of its own. This matching algorithm evolved over time [\[Sza05,](#page-69-0) [Bat05b,](#page-68-3) [Bat05a,](#page-68-4) [Bat06,](#page-68-5) BKG07 and has been ported from C to  $C#$  [\[KG07,](#page-69-1) [Kro07\]](#page-69-2). In the year 2005 Varró [\[VVF06\]](#page-69-3) independently proposed a similar search plan based approach.

Though we started four years ago to facilitate some compiler construction problems, in the meantime GrGen.NET has grown into a general purpose tool for graph rewriting.

We want to thank all co-workers and students that helped during the design and implementation of GrGen.NET as well as the writing of this manual. Especially we want to thank Dr. Sebastian Hack, G. Veit Batz, Michael Beck, Tom Gelhausen, Moritz Kroll, Dr. Andreas Ludwig, and Dr. Markus Noga. Finally, all this would not happened without the productive atmosphere and the generous support that Prof. Goos provides at his chair.

We wish all readers of the manual—and especially all users of GRGEN.NET—a pleasant graph rewrite experience. We hope you enjoy using GrGen.NET as much as we enjoy developing it.

If you find that any statement in this manual needs improvement, we encourage you to contact the maintainer of GrGen.NET: <rubino@ipd.uni-karlsruhe.de>. Thank you for using GrGen.NET.

## **CONTENTS**

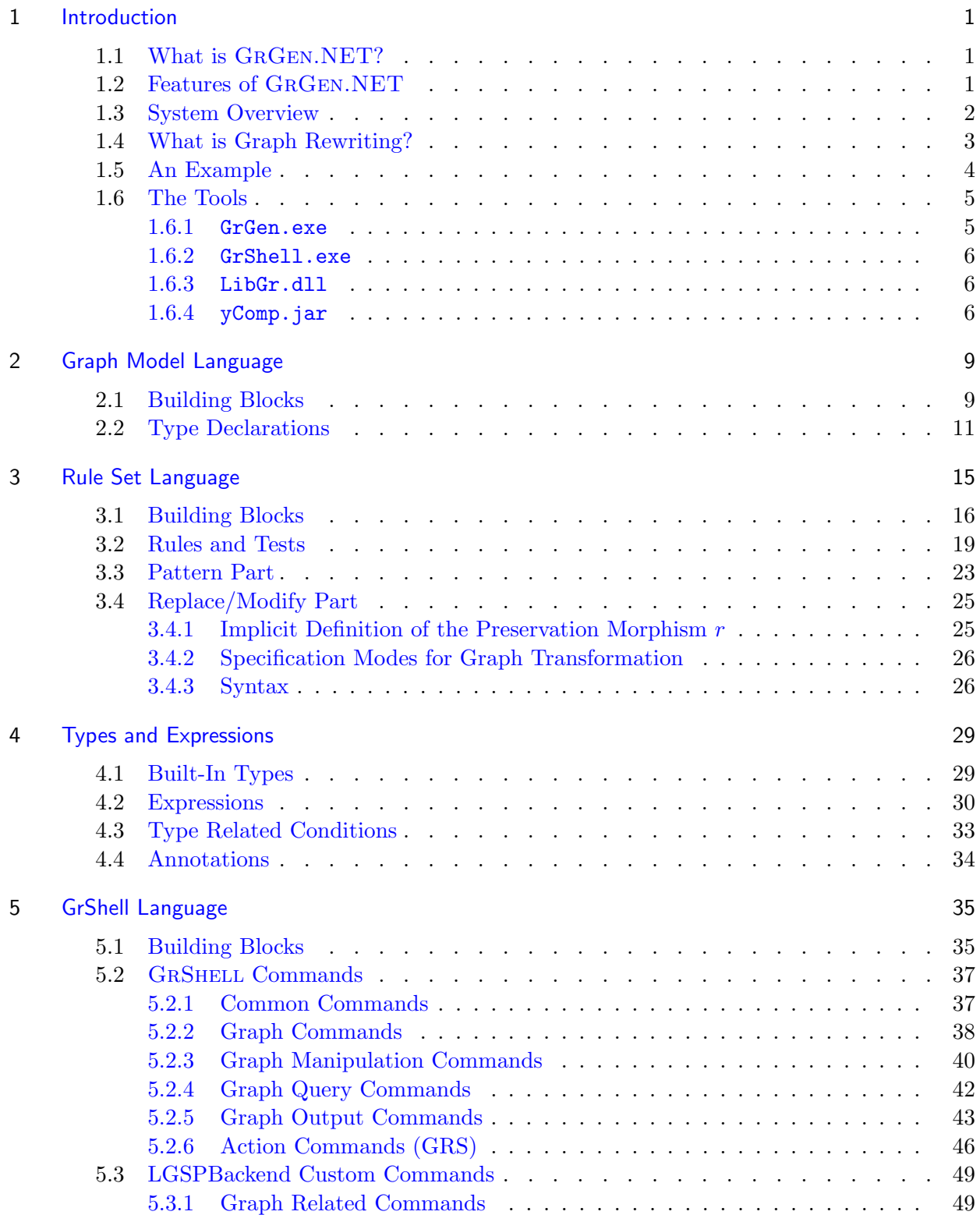

viii

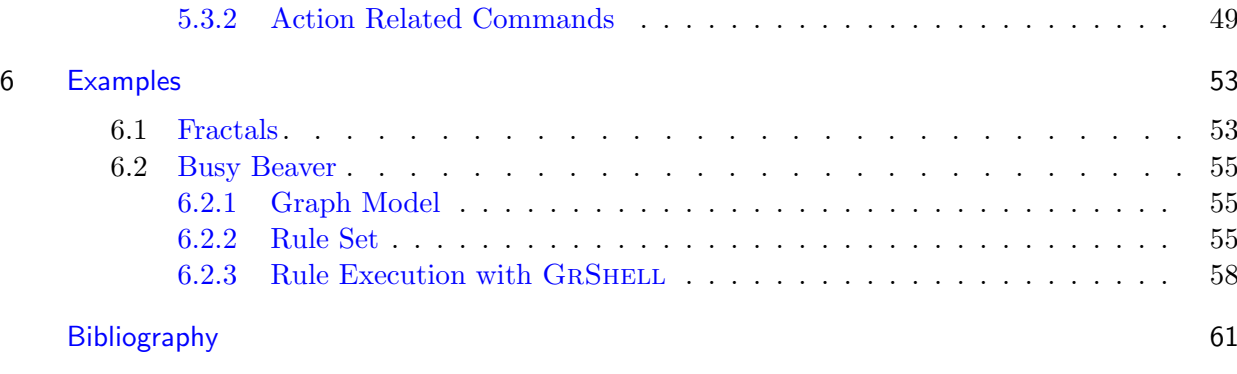

**[Index](#page-70-0)** 63

## <span id="page-8-0"></span>CHAPTER 1

## **INTRODUCTION**

## <span id="page-8-1"></span>1.1 What is GRGEN.NET?

GrGen (Graph Rewrite Generator) is a generative programming system for graph rewriting. For the potentially expensive matching problem, GrGen applies several novel heuristic optimizations. According to Varró's benchmark, it is at least one order of magnitude faster than any other tool known to us.

In order to accelerate the matching step, we internally introduce search plans to represent different matching strategies and equip these search plans with a cost model, taking the present host graph into account. The task of selecting a good search plan is then considered as an optimization problem [\[BKG07,](#page-68-6) [Bat06\]](#page-68-5). For the rewrite step, our tool implements the well-founded *single-pushout approach* (SPO, for explanation see  $[EHK+99]$  $[EHK+99]$ ).

For ease of use, GrGen features an expressive specification language and generates program code with a convenient interface. In contrast to systems like Fujaba [\[Fuj07\]](#page-68-9) our pattern matching algorithm is fully automatic and does not need to be tuned or partly be imple-mented by hand. GRGEN.NET [\[Gei07\]](#page-68-10) is the successor of the GRGEN tool presented at ICGT 2006  $[GBG<sup>+</sup>06]$  $[GBG<sup>+</sup>06]$ . The ".NET" postfix of the new name indicates that GRGEN has been reimplemented in C# for the Microsoft .NET or Mono environment [\[Mic07,](#page-69-4) [Tea07\]](#page-69-5).

## <span id="page-8-2"></span>1.2 Features of GRGEN.NET

The process of graph rewriting can be divided into four steps: Representing a graph according to a model, searching a pattern aka finding a match, performing changes to the matched spot in the host graph, and, finally, selecting the next rule(s) for application. We have organized the features of GrGen.NET according to this breakdown of graph rewriting.

- The graph model (meta-model) supports:
	- Directed graphs
	- Typed nodes and edges, with multiple inheritance on types
	- Node and edge types can be equipped with typed attributes (like structs)
	- Multigraphs (including multiple edges of the same type)
	- Connection assertions to restrict the "shape" of graphs
- The pattern language supports:
	- Plain isomorphic subgraph matching (injective mapping)
	- Homomorphic matching for a selectable set of nodes/edges, so that the matching is not injective
	- Attribute conditions (including arithmetic operations on the attributes)
	- Type conditions (including powerful instanceof-like type expressions)
- Parameter passing to rules
- Dynamic patterns with iterative or recursive paths and graphs (yet to be implemented)
- The rewrite language supports:
	- Attribute re-calculation (using arithmetic operations on the attributes)
	- Retyping of nodes/edges (a stronger version of casts known from common programming languages)
	- Creation of new nodes/edges of statically as well as dynamically computed types (some kind of generic templates)
	- Two modes of specification: A rule can either express changes to be made to the match or replace the whole match (the semantics is always mapped to SPO)
	- Returning certain edges/nodes for further computations
	- Copying (duplicating) of elements form the match—comparable with sesqui-pushout rewriting [\[CHHK06\]](#page-68-12) (yet to be implemented)
- The rule application language (GRSHELL) supports:
	- Composing several rules with logical and iterative sequence control (called graph rewrite sequences, GRS)
	- Various methods for creation/deletion/input/output of graphs/nodes/edges
	- Stepwise and graphic debugging of rule application
	- Graph rewrite sequences that can contain nested transactions (yet to be implemented)
- Alternatively to GRSHELL, you can access the match and rewrite facility through libGr. In this way you can build your own algorithmic rule applications in a .NET language of your choice.

## <span id="page-9-0"></span>1.3 System Overview

Figure [1.1](#page-9-1) gives an overview of the GrGen.NET system components. Table [1.1](#page-10-1) shows the GrGen.NET directory structure.

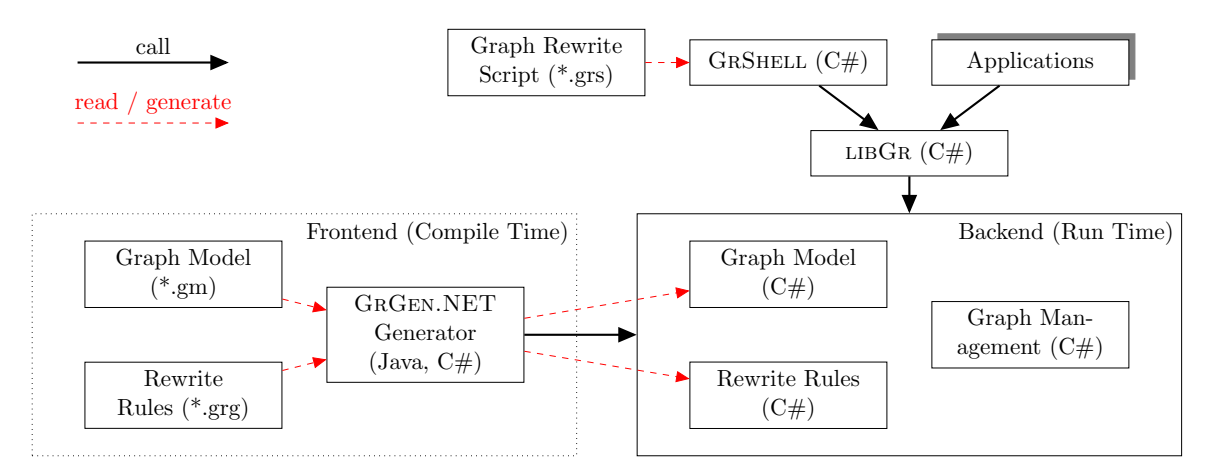

<span id="page-9-1"></span>Figure 1.1: GrGen.NET system components [\[Kro07\]](#page-69-2)

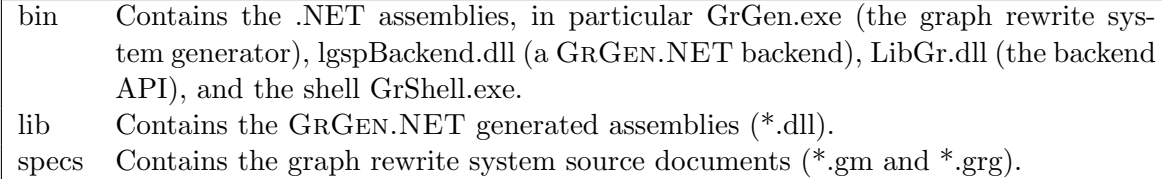

<span id="page-10-1"></span>Table 1.1: GrGen.NET directory structure

A graph rewrite system<sup>1</sup> is defined by a rule set file  $(*.ggg)$  and zero or more graph model description files (\*.gm). Such a graph rewrite system is generated from these specifications by GrGen.exe and can be used by applications such as GRSHELL. Figure [1.2](#page-10-2) shows the generation process.

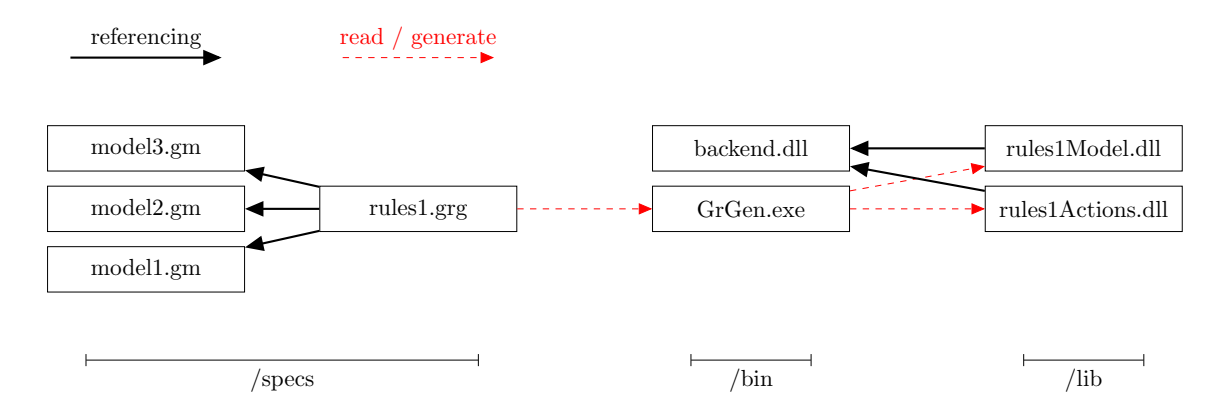

<span id="page-10-2"></span>Figure 1.2: Generating a graph rewrite system

In general you have to distinguish carefully between a graph model (meta level), a host graph, a pattern graph and a rewrite rule. In GrGen.NET pattern graphs are implicitly defined by rules, i.e. each rule defines its pattern. On the technical side, specification documents for a graph rewrite system can be available as source documents for graph models and rule sets (plain text \*.gm and \*.grg files) or as their translated .NET modules, either  $C#$ source files or their compiled assemblies (\*.dll).

Generating a GrGen.NET graph rewrite system may be considered as preliminary task. The actual process of rewriting as well as dealing with host graphs is performed by Gr-Gen.NET's backend. GrGen.NET provides a backend API—the .NET library libGr. For most issues—in particular for experimental purposes—you might rather want to work with the GrShell because of its more convenient interface. However, GrShell does not provide the full power of the LIBGR; see also note [6](#page-30-0) on page  $23$ .

## <span id="page-10-0"></span>1.4 What is Graph Rewriting?

The notion of graph rewriting as understood by GrGen.NET is a method for declaratively specifying "changes" to a graph. This is comparable to the well-known term rewriting. Normally you use one or more *graph rewrite rules* to accomplish a certain task. GRGEN.NET implements an SPO-based approach. In the simplest case such a graph rewrite rule consists of a tuple  $L \to R$ , whereas L—the left hand side of the rule—is called pattern graph and  $R$ —the right hand side of the rule—is the replacement graph.

Moreover we need to identify graph elements (nodes or edges) of  $L$  and  $R$  for preserving them during rewrite. This is done by a preservation morphism r mapping elements from L

<sup>&</sup>lt;sup>1</sup>In this context, system is not a CH0-like grammar rewrite system, but rather a set of interacting software components.

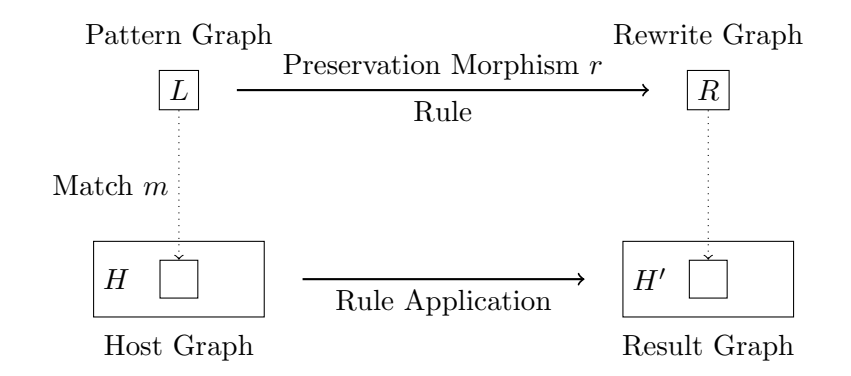

Figure 1.3: Basic Idea of Graph Rewriting

to  $R$ ; the morphism  $r$  is injective, but needs to be neither surjective nor total. Together with a rule name p we have  $p: L \stackrel{r}{\rightarrow} R$ .

The transformation is done by *application* of a rule to a *host graph*  $H$ . To do so, we have to find an occurrence of the pattern graph in the host graph. Mathematically speaking, such a match m is an isomorphism from L to a subgraph of  $H$ . This morphism may not be unique, i.e. there may be several matches. Afterwards we change the matched spot  $m(L)$  of the host graph, such that it becomes an isomorphic subgraph of the replacement graph  $R$ . Elements of L not mapped by r are deleted from  $m(L)$  during rewrite. Elements of R not in the image of r are inserted into  $H$ , all others (elements that are mapped by r) are retained. The outcome of these steps is the resulting graph  $H'$ . In symbolic language:  $H \stackrel{m,p}{\Longrightarrow} H'$ .

## <span id="page-11-0"></span>1.5 An Example

We'll have a look at a small example. Graph elements (nodes and edges) are labeled with and identifier. If a type is necessary then it is stated after a colon. We start using a special case to construct our host graph: an empty pattern always produces exactly one<sup>2</sup> match (independent of the host graph). So we construct an apple by applying

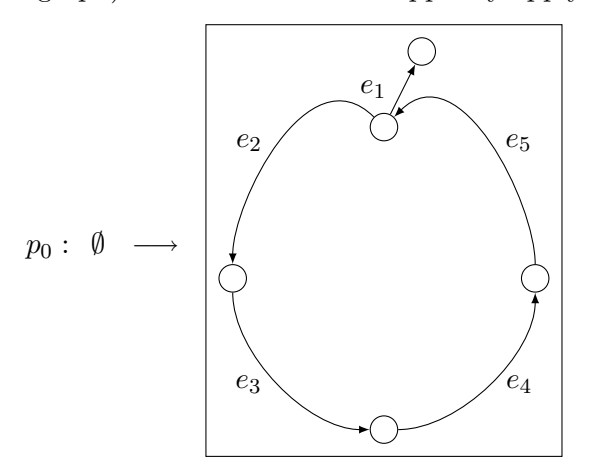

to the empty host graph. As the result we get an apple as new host graph  $H$ . Now we want to rewrite our apple with stem to an apple with a leaflet. So we apply

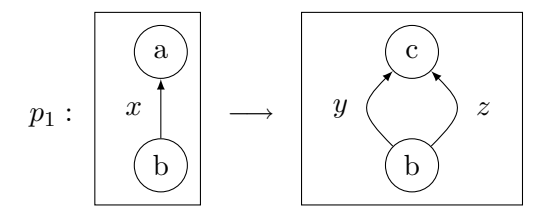

<sup>2</sup>Because of the uniqueness of the total and totally undefined morphism.

to H and get the new host graph  $H_1$ , something like this:

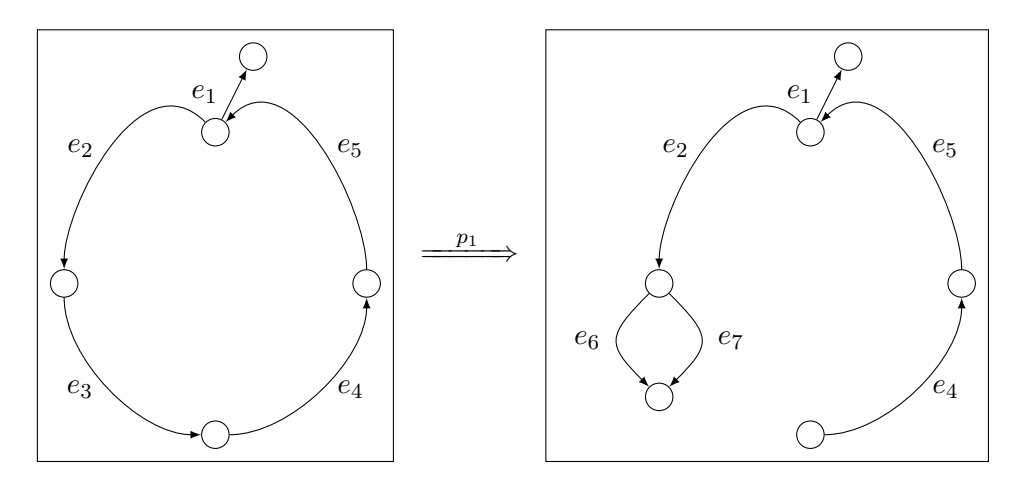

What happened? GrGen.NET has arbitrarily chosen one match out of the set of possible matches, because x matches edge  $e_3$  as well as  $e_1$ . A correct solution could make use of edge type information. We have to change rule  $p_0$  to generate the edge  $e_1$  with a special type "stem". And this time we will even keep the stem. So let

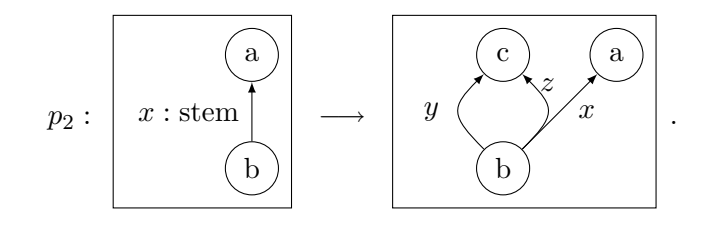

If we apply  $p_2$  to the modified  $H_1$  this leads to

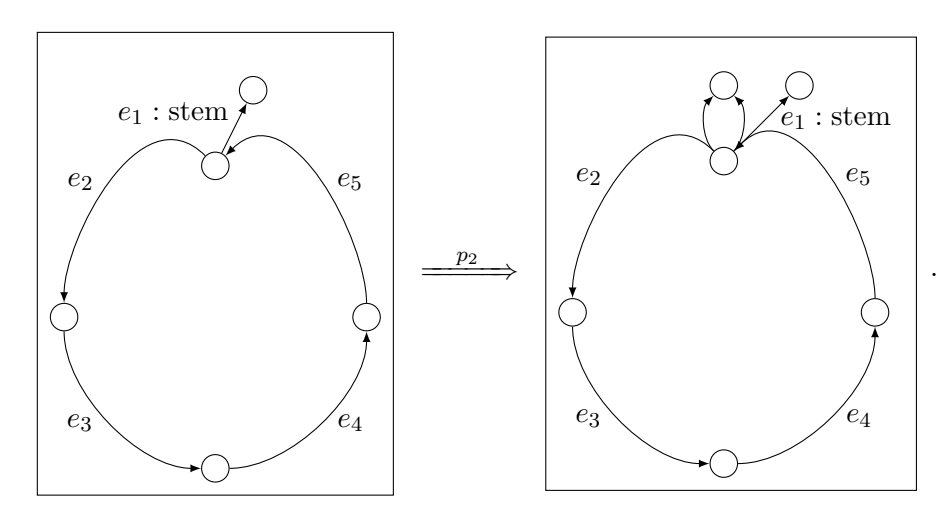

## <span id="page-12-0"></span>1.6 The Tools

All the programs and libraries of GrGen.NET are licensed under LGPL. Notice that the yComp graph viewer is not a part of GrGen.NET; yComp ships with its own license. Although yComp is not free software, it's free for use in academic and non-commercial areas.

#### <span id="page-12-1"></span>1.6.1 GrGen.exe

The GrGen.exe assembly implements the GrGen.NET generator. The GrGen.NET generator parses a rule set and its model files and compiles them into .NET assemblies. The compiled assemblies interact with the GrGen.NET backend.

Usage

[mono] GrGen.exe [-use <existing-dir>] [-d] <rule-set> [<output-dir>] rule-set is a file containing a rule set specification according to chapter [3.](#page-22-0) Usually such a file has the suffix .grg. The suffix .grg may be omitted. By default GrGen.NET tries to write the compiled assemblies to the directory ../lib relative to the path of GrGen.exe. This can be changed by the optional parameter *output-dir*.

Options

- $-d$  Enable debug output. A subdirectory  $t$ mpgrgen $n^3$  within the current directory will be created. This directory contains:
	- printOutput.txt—a snapshot of stdout during program execution.
	- NameActions.cs—the C# source file of the rule-setActions.dll assembly.
	- NameModel.cs—the  $C#$  source file(s) of the *rule-set*Modell.dll assembly.
- -use Don't re-generate  $C#$  source files. Instead use the files in *existing-dir* to build the assemblies.

## Requires

.NET 2.0 (or above) or Mono 1.2.2 (or above). Java Runtime Environment 1.5 (or above).

## <span id="page-13-0"></span>1.6.2 GrShell.exe

The GRSHELL is a shell application of the LIBGR. GRSHELL is capable of creating, manipulating, and dumping graphs as well as performing graph rewriting with graphical debug support. For further information about the GRSHELL language see chapter [5.](#page-42-0)

## Usage

[mono] grShell.exe [-c "<commands>" | <grshell-script>] Opens the interactive shell. The GRSHELL will execute the commands in *grshell-script* (usually a \*.grs file) immediately.

## Options

-c Execute the quoted GrShell commands immediately. Instead of a line break use a double semicolon ;; to separate commands.

## Requires

.NET 2.0 (or above) or Mono 1.2.2 (or above).

## <span id="page-13-1"></span>1.6.3 LibGr.dll

The libGr is a .NET assembly implementing GrGen.NET's API. See the extracted HTML documentation for interface descriptions.

## <span id="page-13-2"></span>1.6.4 yComp.jar

 $\gamma$ COMP [\[KBG](#page-68-13)<sup>+</sup>07] is a graph visualization tool based on  $\gamma$ FILES [\[yWo07\]](#page-69-6). It is well integrated in GrGen.NET, but it's not a part of GrGen.NET. yComp implements several graph layout algorithms and has file format support for VCG, GML and YGF among others.

 $3n$  is an increasing number.

## Usage

Usually YCOMP will be loaded by the GRSHELL. You might want to open YCOMP manually by typing

java -jar yComp.jar [<graph-file>]

The graph-file may be any graph file in a supported format. yComp will open this file on startup.

Hints

Do not use the compiler graph layout algorithm (yComp's default setting). Instead Organic or Orthogonal might be good choices. Use the rightmost blue play button to start layout process. This may take a while, depending on the graph size:

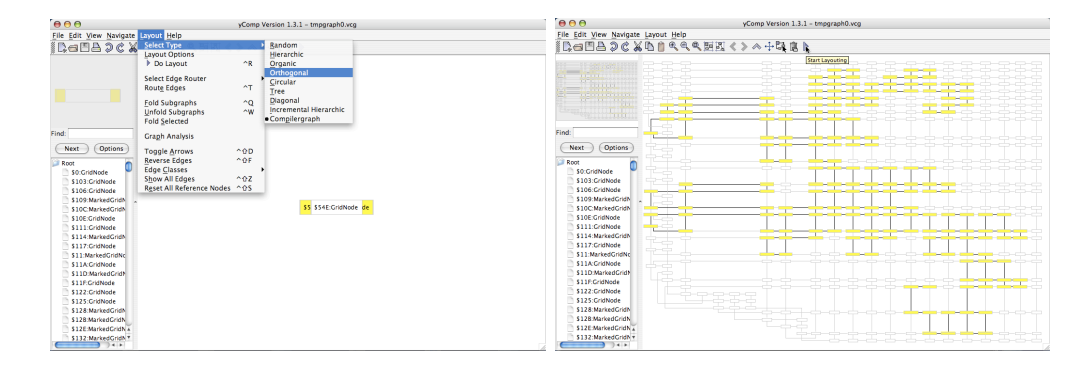

## Requires

Java Runtime Environment 1.5 (or above).

## <span id="page-16-0"></span>CHAPTER 2

## GRAPH MODEL LANGUAGE

The key features of GRGEN.NET graph models as described by Geiß et al. [\[GBG](#page-68-11)+06, [KG07\]](#page-69-1) are given below:

#### Types

Nodes and edges are typed. This is similar to classes in common programming languages, except for the concept of methods that GrGen.NET nodes and edges don't support.

## Attributes

Nodes and edges can possess attributes. The set of attributes assigned to a node or edge is determined by its type. The attributes themselves are typed, too.

## Inheritance

Node and edge types (classes) can be composed by multiple inheritance. Node and Edge are built-in root types of node and edge types, respectively. Inheritance eases the specification of attributes because subtypes inherit the attributes of their super types. Note that GrGen.NET lacks a concept of overwriting. On a path in the type hierarchy graph from a type up to the built-in root type there must be exactly one declaration for each attribute identifier. Furthermore if multiple paths from a type up to the built-in root type exist, the declaring types for an attribute identifier must be the same on all such paths.

## Connection Assertions

To specify that certain edge types should only connect specific nodes, we include connection assertions. Furthermore the number of outgoing and incoming edges can be constrained.

In this chapter as well as in chapter  $5$  (GRSHELL) we use excerpts of Example [1](#page-17-0) (the Map model) for illustration purposes.

## <span id="page-16-1"></span>2.1 Building Blocks

## NOTE (1)

The following syntax specifications make heavy use of *syntax diagrams* (also known as rail diagrams). Syntax diagrams provide a visualization of  $EBNF^a$  grammars. Follow a path along the arrows through a diagram to get a valid sentence (or subsentence) of the language. Ellipses represent terminals whereas rectangles represent non-terminals. For further information on syntax diagrams see [\[MMJW91\]](#page-69-7).

<sup>a</sup>Extended Backus–Naur Form.

## <span id="page-17-0"></span>EXAMPLE (1)

The following toy example of a model of road maps gives a rough picture of the language:

```
model Map;
2
3 enum resident {village = 500, town = 5000, city = 50000}
 4
5 node class sight;
6
7 node class city {
8 size: resident;
9 \mid \}10
|11| const node class metropolis extends city {
12 river: string;
_{13}}
14
15 abstract node class abandoned_city extends city;
16 node class ghost_town extends abandoned_city;
17
18 edge class street;
19 edge class trail extends street;
20 edge class highway extends street
21 connect metropolis [+] \rightarrow metropolis [+]22 {
23 jam: boolean;
24}
```
Basic elements of the GrGen.NET graph model language are identifiers to denominate types, attributes, and the model itself. The GrGen.NET graph model language is case sensitive.

## Ident, IdentDecl

A non-empty character sequence of arbitrary length consisting of letters, digits, or underscores. The first character must not be a digit. *Ident* and *IdentDecl* differ in their role: While *IdentDecl* is a *defining* occurrence of an identifier, *Ident* is a using occurrence. An IdentDecl non-terminal can be annotated. See Section [4.4](#page-41-0) for annotations of declarations.

## <span id="page-17-1"></span>NOTE (2)

The GrGen.NET model language does not distinguish between declarations and definitions. More precisely, every declaration is also a definition. For instance, the following C-like pseudo GrGen.NET model language code is illegal:

```
node class t_node;
2 node class t_node {
3 ...
  4 }
```
Using an identifier before defining it is allowed. Every used identifier has to be defined exactly once.

## NodeType, EdgeType, EnumType

These are (semantic) specializations of *Ident* to restrict an identifier to denote a node type, an edge type, or an enum type, respectively.

## <span id="page-18-0"></span>2.2 Type Declarations

GraphModel

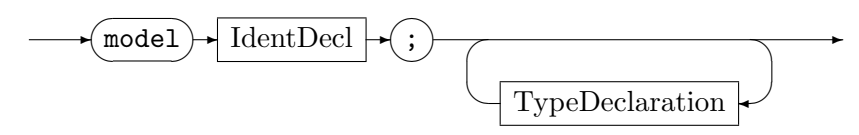

The graph model consists of its name *IdentDecl* and type declarations defining specific node and edge types as well as enums.

## TypeDeclaration

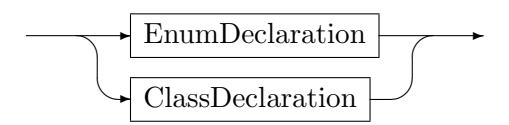

ClassDeclaration defines a node type or an edge type. EnumDeclaration defines an enum type for use as attribute of nodes or edges. Like all identifier definitions, types do not need to be declared before they are used.

## EnumDeclaration

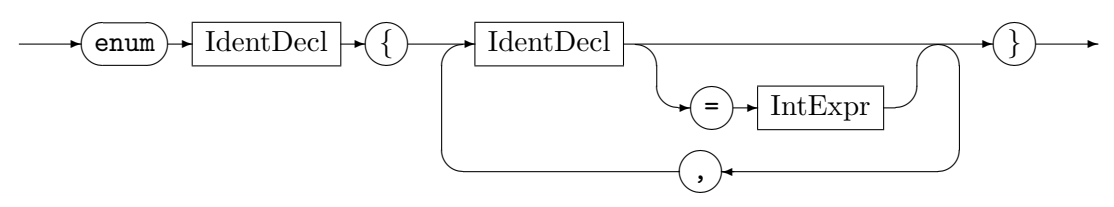

Defines an enum type. A GrGen.NET enum is internally represented as int (see Section [4.1\)](#page-36-1).

## EXAMPLE (2)

```
enum Color {red, green, blue}
```

```
|2| enum Resident {village = 500, town = 5000, city = 50000}
```
enum AsInC { $a = 2$ , b, c = 1, d, e = (int)Resident::village + c}

The semantics is as in C  $[SAI+90]$  $[SAI+90]$ . So, the following holds:  $red = 0$ , green  $= 1$ , blue  $= 2$ ,  $a = 2$ ,  $b = 3$ ,  $c = 1$ ,  $d = 2$ , and  $e = 501$ .

ClassDeclaration

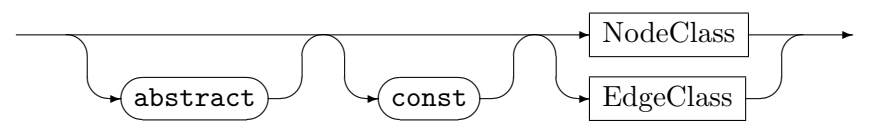

Defines a new node type or edge type. The keyword abstract indicates that you cannot instantiate graph elements of this type. Instead you have to derive non-abstract types to create graph elements. The abstract-property will not be inherited by subclasses, of course.

## EXAMPLE (3)

We adjust our map model and make city abstract:

```
abstract node class city {
2 size: int;
|3|_4 abstract node class abandoned city extends city;
 node class ghost_town extends abandoned_city;
```
You will be able to create nodes of type ghost\_town, but not of type city or abandoned\_city. However, nodes of type ghost\_town are also of type abandoned\_city as well as of type city and they have the attribute size, hence.

The keyword const indicates that rules may not write to attributes (see also Section [3.4,](#page-32-0) eval). However, such attributes are still writable by LIBGR and GRSHELL directly. This property applies to attributes defined in the current class, only. It does not apply to inherited attributes. The const property will not be inherited by subclasses, either. If you want a subclass to have the const property, you have to set the const modifier explicitly.

## NodeClass

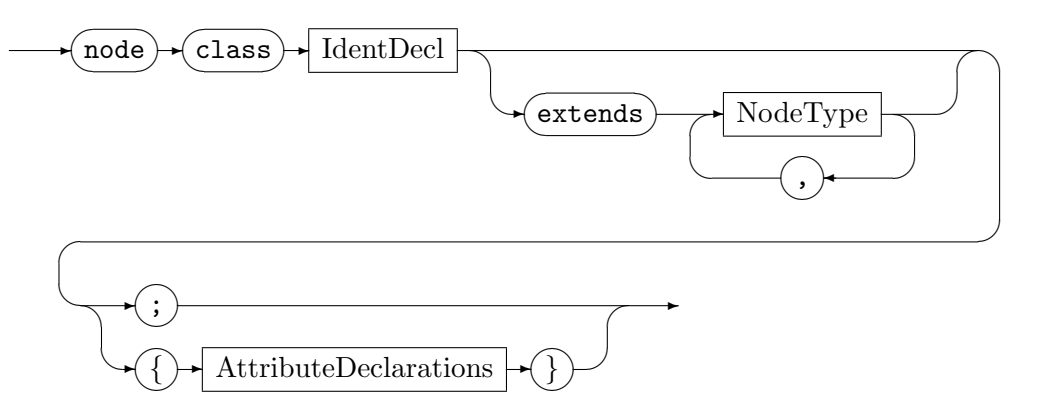

Defines a new node type. Node types can inherit from other node types defined within the same file. If the extends clause is omitted, NodeType will inherit from the built-in type Node. Optionally nodes can possess attributes.

EdgeClass

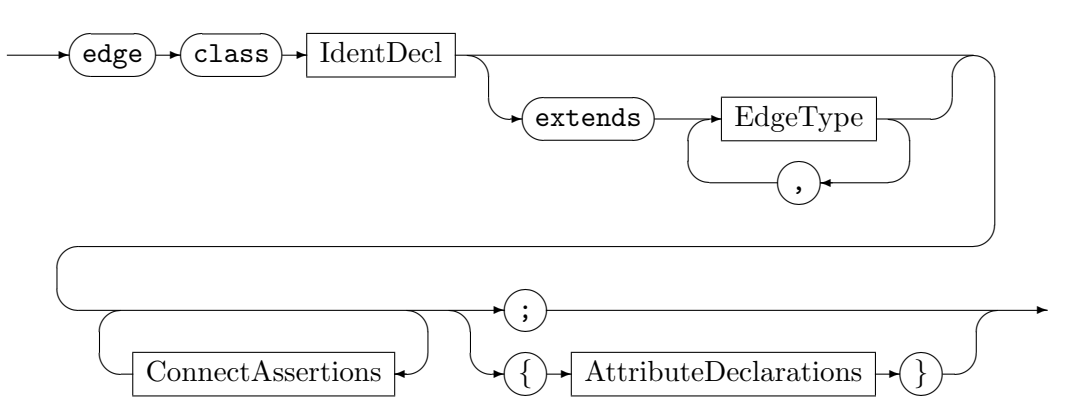

Defines a new edge type. Edge types can inherit from other edge types defined within the same file. If the extends clause is omitted,  $EdgeType$  will inherit from the built-in type Edge. Optionally edges can possess attributes. A connection assertion specifies that certain edge types should only connect specific nodes. Moreover, the number of outgoing and incoming edges can be constrained.

## 2.2 Type Declarations 13

## NOTE (3)

It is not forbidden to create graphs that are invalid according to connection assertions. Gr-Gen.NET just enables you to check, whether a graph is valid or not. See also Section [5.2.2,](#page-45-0) validate.

ConnectAssertions

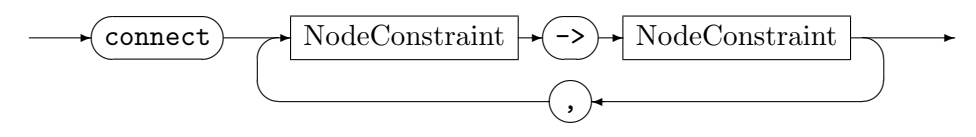

NodeConstraint

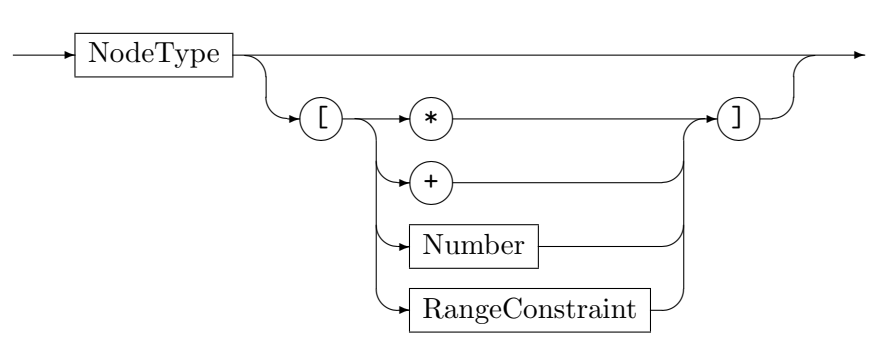

RangeConstraint

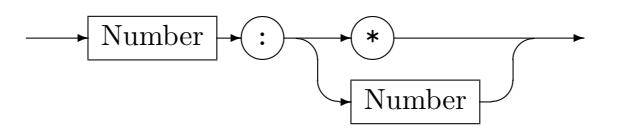

A connection assertion is denoted as a pair of node types in conjunction with their multiplicities. A corresponding edge may connect a node of the first node type or one of its subtypes (source) with a node of the second node type or one of its subtypes (target). The multiplicity is a constraint on the out-degree and in-degree of the source and target node type, respectively. Number is an int constant as defined in Section [4.2.](#page-36-2) See Section [5.2.2,](#page-45-0) validate, for an example. Table [2.1](#page-20-0) describes the multiplicity definitions.

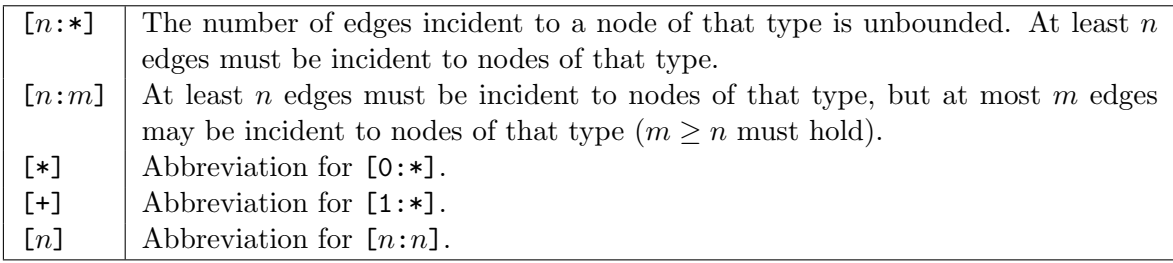

<span id="page-20-0"></span>Table 2.1: GrGen.NET node constraint multiplicities

## AttributeDeclarations

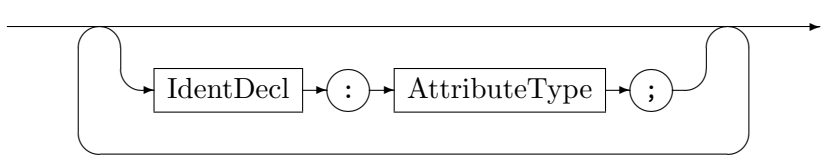

AttributeType

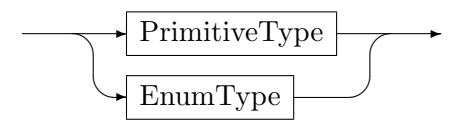

Defines a node or edge attribute. Possible types are enumeration types (enum) and primitive types. See Section [4.1](#page-36-1) for a list of built-in primitive types.

## <span id="page-22-0"></span>CHAPTER 3

## RULE SET LANGUAGE

The rule set language forms the core of GRGEN.NET. Rule files refer to zero<sup>1</sup> or more graph models and specify a set of rewrite rules. The rule language covers the pattern specification and the replace/modify specification. Attributes of graph elements can be re-evaluated during an application of a rule. The following rewrite rule mentioned in Geiß et al.  $[GBG^+06]$  $[GBG^+06]$  gives a rough picture of the language:

## <span id="page-22-2"></span>EXAMPLE (4)

```
actions SomeActions using SomeModel;
2
3 rule SomeRule {
4 pattern {
5 n1 : NodeTypeA;
6 n2 : NodeTypeA;
7 hom(n1, n2);| \text{ } \text{ } n1 \text{ --} > \text{ } n2;9 n3: NodeTypeB;
_{10} negative {
11 n3 -e1:EdgeTypeA-> n1;
12 if {n3.a1 == 42*n2.a1;}
13 }
|14| negative {
15 n4: Node \ (NodeTypeB);
16 n3 -e1:EdgeTypeB-> n4;
17 if {typeof(e1) >= EdgeTypeA; }
\begin{array}{c|c} 18 & \end{array} }
19 }
20 replace {
21 n5: NodeTypeC<n1>;
|22| n3 -e1:EdgeTypeB-> n5;
_{23} eval {
_{24} n5.a3 = n3.a1*n1.a2;
\begin{array}{c|c} 25 & \end{array}26 }
27}
```
<span id="page-22-5"></span><span id="page-22-1"></span>In this chapter we use excerpts of Example [4](#page-22-2) (SomeRule) for illustration purposes.

<sup>&</sup>lt;sup>1</sup>Omitting a graph meta model means that GRGEN.NET uses a default graph model. The default model consists of the base type Node for vertices and the base type Edge for edges.

## 3.1 Building Blocks

The GrGen.NET rule set language is case sensitive. The language makes use of several identifier specializations in order to denominate all the GrGen.NET entities.

## Ident, IdentDecl

A non-empty character sequence of arbitrary length consisting of letters, digits, or underscores. The first character must not be a digit. *Ident* may be an identifier defined in a graph model (see Section [2.1\)](#page-16-1). *Ident* and *IdentDecl* differ in their role: While *IdentDecl* is a *defining* occurrence of an identifier, Ident is a using occurrence. An IdentDecl non-terminal can be annotated. See Section [4.4](#page-41-0) for annotations of declarations.

## NOTE (4)

As in the GrGen.NET model language (see note [2\)](#page-17-1) every declaration is also a definition. Using an identifier before defining it is allowed. Every used identifier has to be defined exactly once.

## ModelIdent, TypeIdent, NodeType, EdgeType

These are (semantic) specializations of *Ident. TypeIdent* matches every type identifier, i.e. a node type, an edge type, an enumeration type or a primitive type. All the type identifiers are actually type expressions. See Section [4.3](#page-40-0) for the use of type expressions.

Graphlet

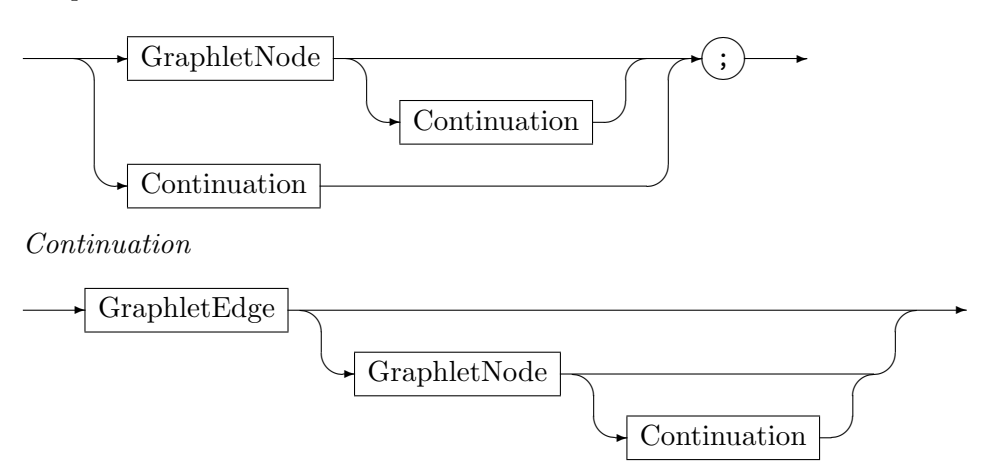

A graphlet specifies a connected subgraph. GrGen.NET provides graphlets as a descriptive notation to define both, patterns to search for as well as the subgraphs that replace or modify matched spots in a host graph. Any graph can be specified piecewise by a set of graphlets. In Example [4,](#page-22-2) line [8,](#page-22-3) the statement  $n1 \rightarrow n2$  is the node identifier  $n1$  followed by the continuation graphlet --> n2.

All the graph elements of a graphlet have names. The name is either user assigned or a unique internal, non-accessible name. In the second case the graph element is called anonymous. For illustration purposes we use a \$<number> notation to denote anonymous graph elements in this document. For example the graphlet  $n1 \rightarrow n2$  contains an anonymous edge; thus can be understood as  $n1 - $1$ : Edge-> n2. Names must not be redefined; once defined, a name is bound to a graph element. We use the term "binding of names" because a name not only denotes a graph element of a graphlet but also denotes the mapping of the abstract graph element of a graphlet to a concrete graph element of a host graph. So graph elements of different names are pair wise distinct except for homomorphically matched graph

elements (see Section [3.3\)](#page-28-0). For instance v:NodeType1 -e:EdgeType-> w:NodeType2 selects some node of type NodeType1 that is connected to a node of type NodeType1 by an edge of type EdgeType and binds the names  $v, w$ , and e. If  $v$  and  $w$  are not explicitly marked as homomorphic, the graph elements they bind to are distinct. Binding of names allows for splitting a single graphlet into multiple graphlets as well as defining cyclic structures.

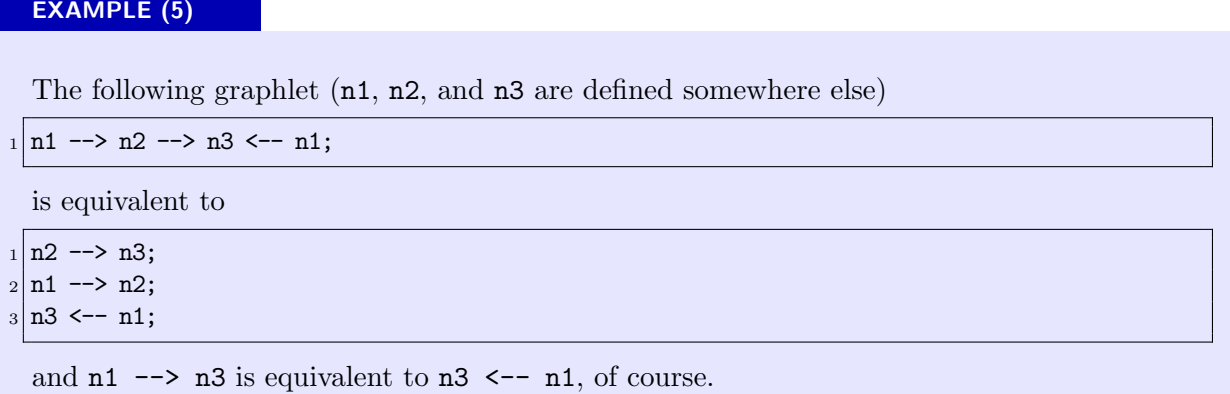

The visibility of names is determined by scopes. Scopes can be nested. Names of surrounding scopes are visible in inner scopes. Usually a scope is defined by  $\{$  and  $\}$ . In contrast to pure syntactic scoping, the replace/modify part is a direct inner scope of the pattern part. In Example [4,](#page-22-2) lines [14](#page-22-4) to [18,](#page-22-5) the negative condition uses n3 from the surrounding scope and defines n4 and e1. We may safely reuse the variable name e1 in the replace part.

## GraphletNode

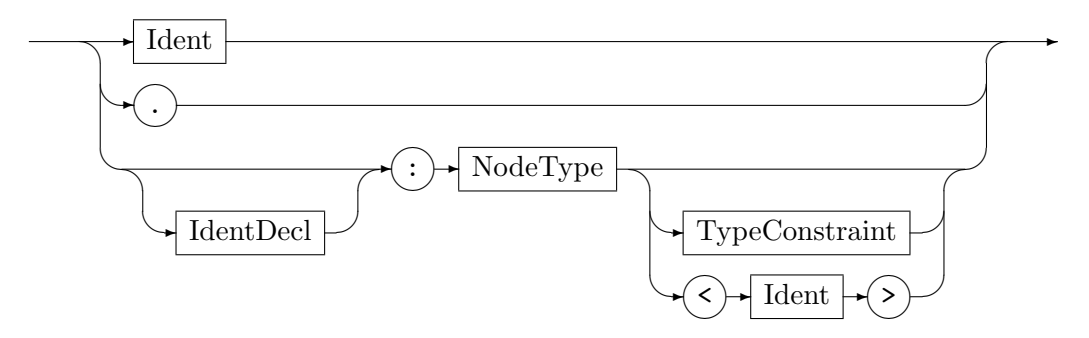

Specifies a node of type  $NodeType$  with respect to  $TypeConstraint$  (see Section [4.3,](#page-40-0) Type-Constraint). Type constraints are allowed in the pattern part only. The . is an anonymous node of the base type Node. Remember that every node type has Node as super type. The <> operator retypes a node. Retyping is allowed in the replace/modify part only (see Section [3.4,](#page-32-0) Retyping).

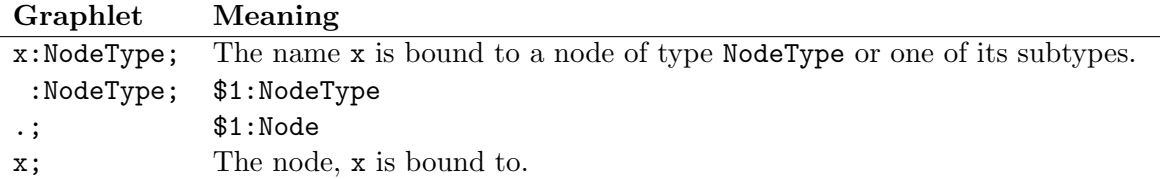

GraphletEdge

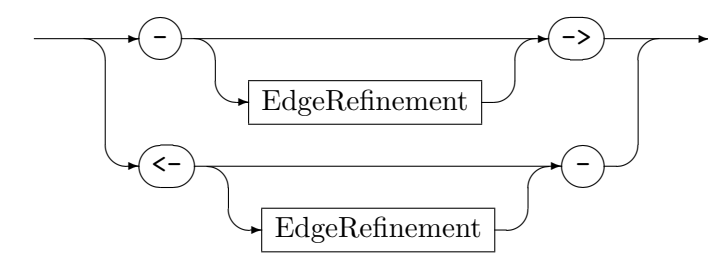

EdgeRefinement

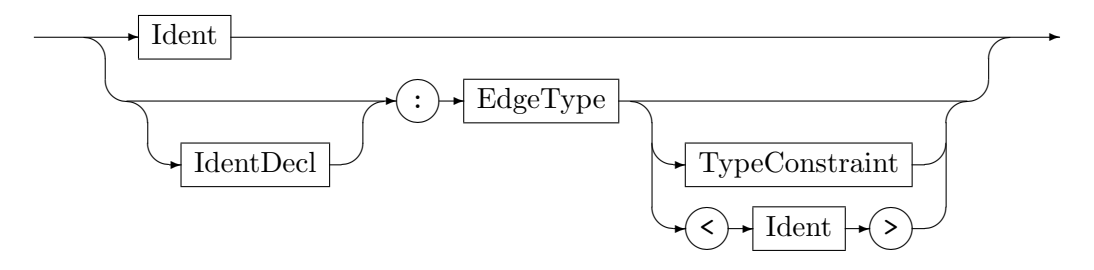

Specifies an edge. Anonymous edges are specified by  $\rightarrow$  or  $\leftarrow$  resp.  $\rightarrow$ : T $\rightarrow$  or  $\leftarrow$ : T $\rightarrow$  for an edge type  $T$ . For a more detailed specification you can use the inplace notated  $EdgeRe-$ finement clause. Type constraints are allowed in the pattern part only (see Section [4.3,](#page-40-0) TypeConstraint). The  $\leftrightarrow$  operator retypes an edge. Retyping is allowed in the replace/modify part only (see Section [3.4,](#page-32-0) Retyping).

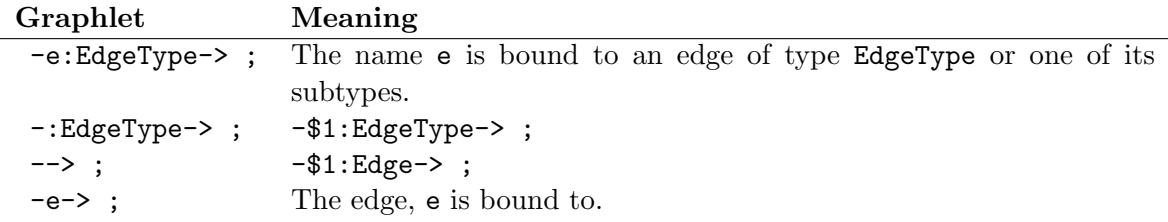

As the above table shows, edges can be defined and used separately, i.e. without their incident nodes. Beware of accidentally "redirecting"<sup>2</sup> an edge: The graphlets

-e:Edge-> .; x:Node -e-> y:Node;

are illegal, because the edge e would have two destinations: an anonymous node and y. However, the graphlets

-e-> ; x:Node -e:Edge-> y:Node;

are allowed, but the first graphlet -e-> is superfluous. In particular this graphlet does not identify or create any "copies", neither if the graphlet occurs in the pattern part nor if it occurs in the replace part.

<sup>2</sup>You cannot directly express the redirection of edges. This a direct consequence of the SPO approach. Redirection of edges can be "simulated" by either deleting and re-inserting an edge, or more indirect by re-typing of nodes.

## 3.2 Rules and Tests 19

## EXAMPLE (6)

Some attempts to specify a loop edge:

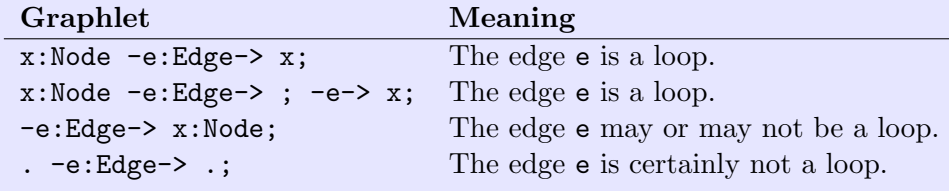

## NOTE (5)

Although both, the pattern part and the replace/modify part use graphlets, there are subtle differences between them. These concern the  $Type Constant$  clause, the retype operator  $\langle \rangle$ , and the scope of defined graph element names: Names defined within the pattern part are valid in the pattern part as well as in the replace/modify part. Names defined within the replace/modify part are unknown to the pattern part.

## <span id="page-26-0"></span>3.2 Rules and Tests

The structure of a rule set file is as follows:

RuleSet

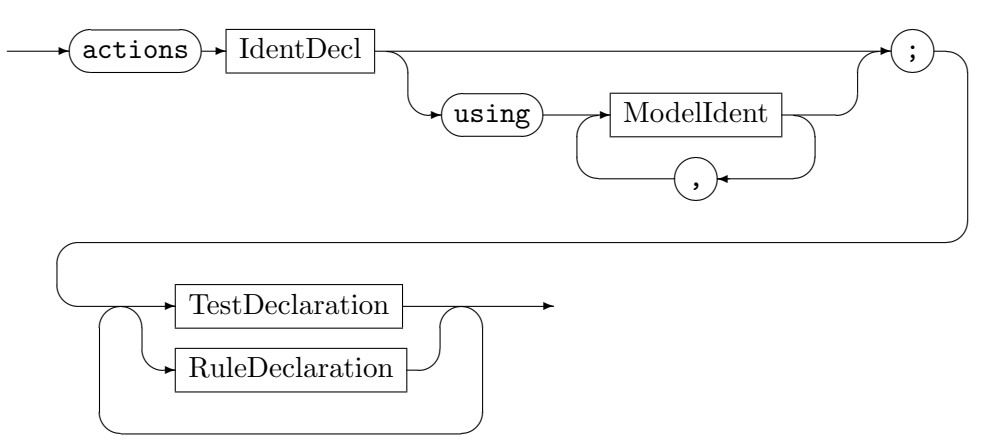

A rule set consists of the underlying graph models and several rewrite rules. In case of multiple graph models, GrGen.NET uses the union of these models. In this case beware of conflicting declarations. There is no built-in conflict resolution mechanism like packages or namespaces for models. If necessary you can use prefixes as you might do in C.

TestDeclaration

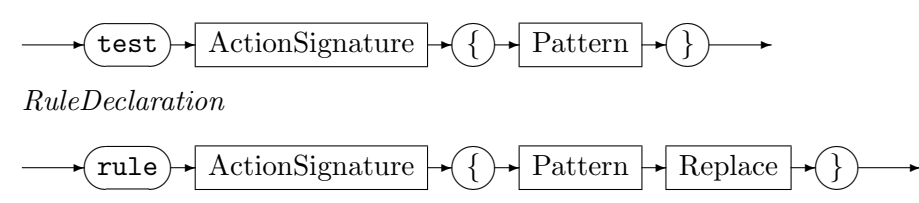

Declares a single rewrite rule such as SomeRule. It consists of a pattern part (see Section [3.3\)](#page-28-0) in conjunction with its rewrite/modify part (see Section [3.4\)](#page-32-0). A test has no rewrite specification. It's intended to check whether (and maybe how many times) a pattern occurs.

## EXAMPLE (7)

Some graphlets:

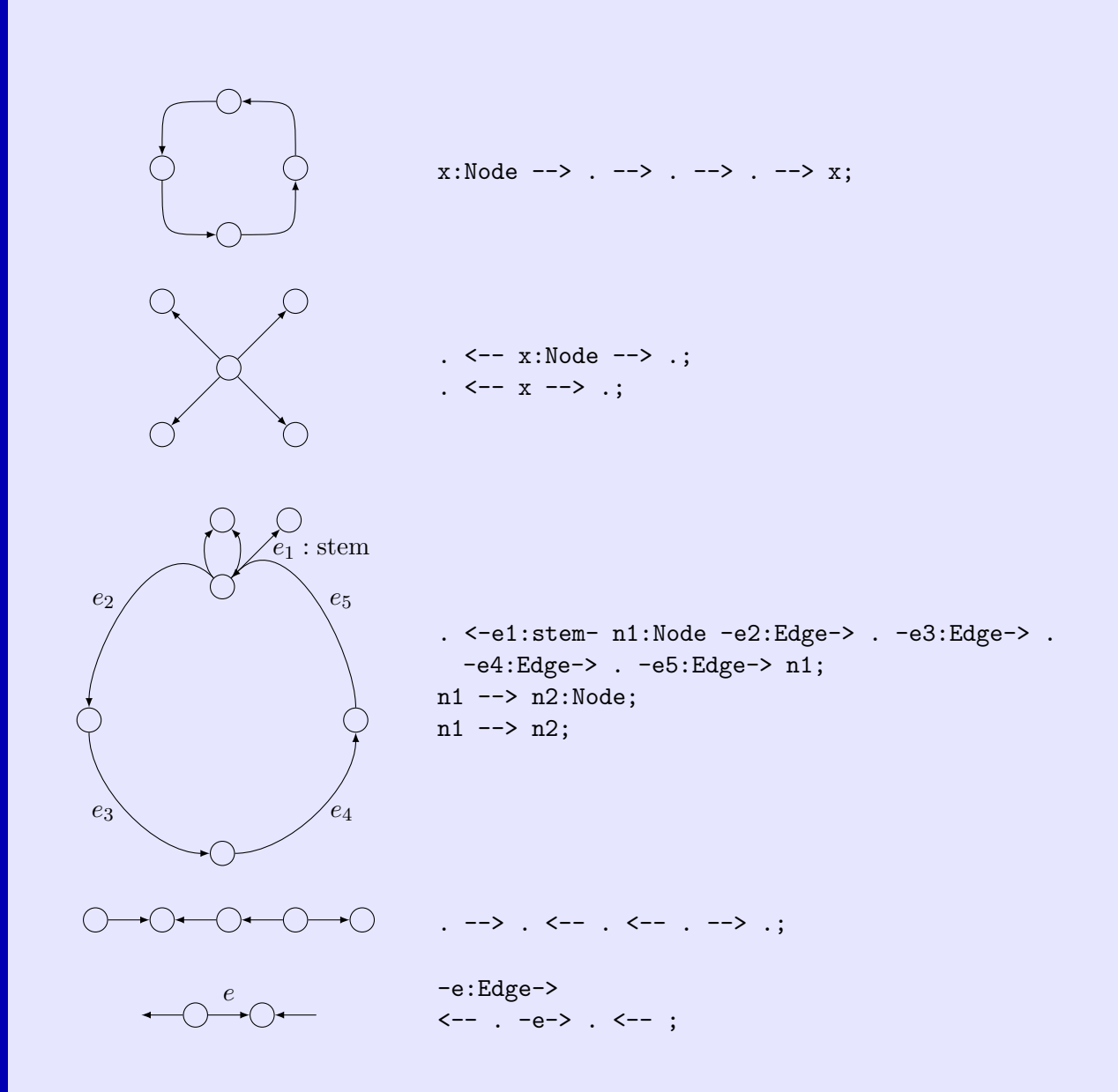

And some illegal graphlets:

. -e:Edge-> .; . -e-> .; Would affect redirecting of edge e. x -e:T-> y; x -e-> x; Would affect redirecting of edge e. x:Node; negative {y:Node; hom(x,y)} Here x must not occur in the hom statement. See Section [3.3](#page-28-0) for further information. <-- --> ; There must be at least a node between the edges.

## 3.2 Rules and Tests 21

## EXAMPLE (8)

We define a test SomeCond

test SomeCond { pattern { 3 n: SeldomNodeType;  $\vert$  } <sup>5</sup> }

and execute in GRSHELL:

## grs SomeCond & SomeRule

SomeRule will only be executed, if a node of type SeldomNodeType exists. For graph rewrite sequences in GRSHELL see Section [5.2.6.](#page-53-0)

#### ActionSignature

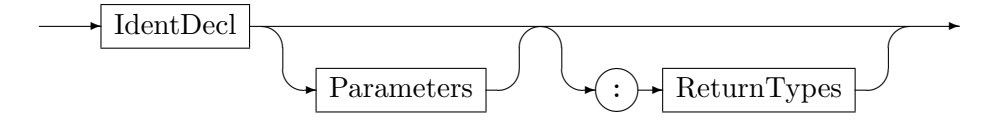

The signature sets the name of a rewrite rule to *IdentDecl* and optionally names and types of formal parameters as well as a list of return types. Parameters and return types provide users with the ability to exchange graph elements with rule. This is similar to parameters of procedural languages.

Parameters

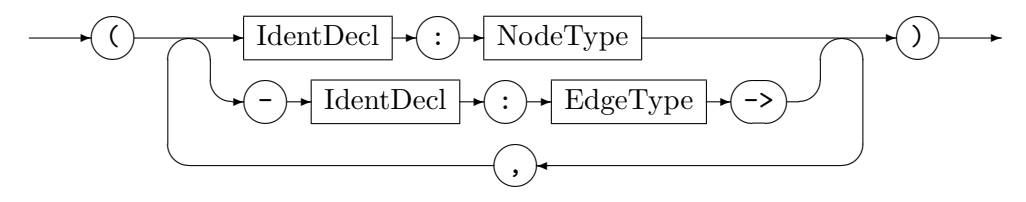

Within a rule, parameters are treated as (predefined) graph elements of the pattern. Even if a supplied parameter value is undefined, it is treated as valid node or edge definition. So in any case a graph element of the specified type has to be mapped. GrGen.NET assumes the lookup operation for parameters to be in  $\mathcal{O}(1)$ . In case of an undefined parameter value this might lead to bad search plans, because GrGen.NET has to actually search for such a graph element.

ReturnTypes

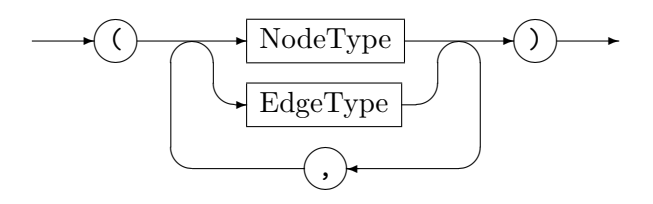

<span id="page-28-0"></span>The return types specify edge and node types of graph elements that are returned by the replace/modify part. If return types are specified, the return statement is mandatory. Otherwise no return statement must occur. See also Section [3.4,](#page-32-0) return.

## EXAMPLE (9)

Assume the following test that checks whether the edge e is not incident to x:

```
test r(-e:Edge->, x:Node) {
2 pattern {
3 negative {
|4| -e-> x;
\vert }
6 negative {
\begin{array}{c|c|c|c|c} \hline \end{array} x <-e-;
8 }
9 }
10}
```
If  $x$  and  $e$  are undefined, test  $r$  is equivalent to test  $s$ :

```
_1 test s {
2 pattern {
|3| x:Node;
|4| -e:Edge->;
5 negative {
6 -e-> x;
|7| }
8 negative {
|9| x <-e-;
10 }
11 }
_{12}}
```
In particular, test **s** is successful if there is *some* edge in the host graph that is *not* incident to x.

## <span id="page-29-0"></span>EXAMPLE (10)

We extend SomeRule (Example [4\)](#page-22-2) with a user defined node to match and we want it to return the rewritten graph elements n5 and e1.

```
1 rule SomeRuleExt(varnode: Node): (Node, EdgeTypeB) {
2 pattern {
3 n1: NodeTypeA;
4 ...
5 }
6 replace {
7 varnode;
8 ...
9 return(n5, e1);
|10| eval {
11 ...
```
We don not define varnode within the pattern part because this is already covered by the parameter specification itself.

## 3.3 Pattern Part

Pattern

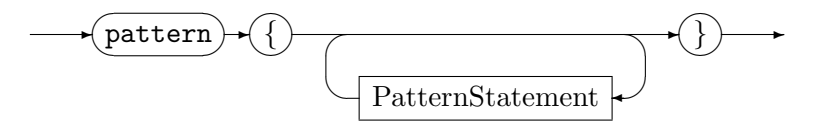

A pattern consists of zero or more pattern statements. All the pattern statements must be fulfilled by a subgraph of the host graph in order to form a match. An empty pattern always produces exactly one (empty) match. This is caused by the uniqueness of the total and totally undefined function.

Names defined for graph elements may be used by other pattern statements as well as by replace/modify statements. Like all identifier definitions, such names may be used before their declaration. See Section [3.1](#page-22-1) for a detailed explanation of names and graphlets.

## <span id="page-30-0"></span>NOTE (6)

The application of a rule is not deterministic (remember the example of the introduction in Section [1.5\)](#page-11-0); in particular there may be more than one subgraph that matches the pattern. Whereas the GRSHELL selects one of them arbitrarily (without further abilities to control the selection), the underlying LIBGR provides a mechanism to deal with such ambiguities. LIBGR allows for splitting a rule application into two steps: Find all the subgraphs of the host graph that match the pattern and rewrite one of these matches. By returning a collection of all matches, the LIBGR retains the complete graph rewrite process under control. As a LIBGR user use the following methods of the IAction interface:

IMatches Match(IGraph graph, int maxMatches, IGraphElement[] parameters); IGraphElement[] Modify(IGraph graph, IMatch match);

In C#, this might look like:

```
IMatches myMatches = myAction.Match(myGraph, -1, null); /* -1: get all the matches */
for (int i = 0; i < myMatches.NumMatches; i++){
   if (inspectCarefully(myMatches.GetMatch(i))
   {
      myAction.Modify(myGraph, myMatches.GetMatch(i));
      break;
  }
}
```
Also notice that graph rewrite sequences introduce a further variant of non-determinism on rule application level: The  $\otimes$   $\otimes$   $\otimes$  flag marks the operator  $\langle \circ$  as commutative, i.e. the execution order of its operands (rules) is non-deterministic. See Section [5.2.6](#page-53-0) for further information on graph rewrite sequences.

#### PatternStatement

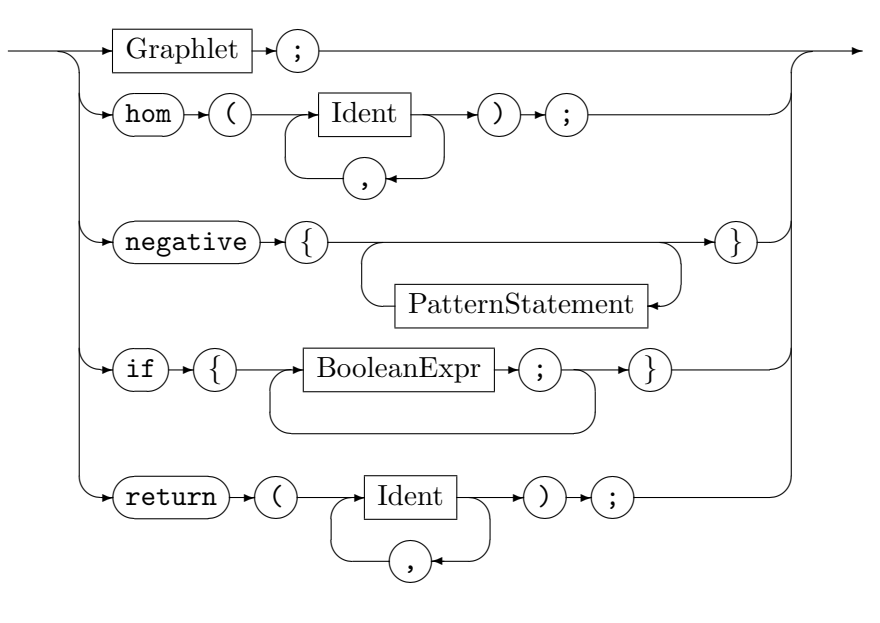

The semantics of the various pattern statements are given below:

## Graphlet

Graphlets specify connected subgraphs. See Section [3.1](#page-22-1) for a detailed explanation of graphlets.

## Isomorphic/Homomorphic Matching

The hom operator specifies the nodes or edges that may be matched homomorphically. In contrast to the default isomorphic matching, the specified graph elements may be mapped to the same graph element in the host graph. Note that the graph elements must have a common subtype. Several homomorphically matched graph elements will be mapped to a graph element of a common subtype. In Example [4](#page-22-2) nodes n1 and n2 may be the same node. This is possible because they are of the same type (NodeTypeA). A name may not occur in multiple hom statements. For instance it is illegal to write hom(a, b); hom(b, c);. Instead write hom(a, b, c);. Inside a NAC the hom operator may only operate on graph elements that are either defined or used in the NAC.

#### Negative Application Conditions (NACs)

With negative application conditions (keyword negative) we can specify graph patterns which forbid the application of a rule if any of them is present in the host graph (cf. [\[Sza05\]](#page-69-0)). NACs must not be nested. NACs possess a scope of their own. Names defined within a NAC do not exist outside the NAC. Identifiers from surrounding scopes must not be redefined. In general NACs do not care about bindings within the outer scope. Nevertheless, if you use an identifier that is defined in the outer scope, this specifies exactly the graph element, the identifier is bound to in the outer scope.

## EXAMPLE (11)

We specify a node x with out-degree of exactly 2:

```
pattern {
     \leftarrow -x:\text{Node} \text{---}| negative {
|4| \leftarrow |x| \rightarrow;
|5| x -->;
6 }
  7 }
```
Attribute Conditions

The Java-like attribute conditions (keyword if) in the pattern part allow for further restriction of the applicability of a rule.

#### Return values

The return statement is only allowed for tests. Otherwise the return statement belongs to the replace part. See Section [3.4,](#page-32-0) Return Values.

<span id="page-32-0"></span>Keep in mind that using type constraints or the typeof operator can be helpful. See Section [4.3](#page-40-0) for further information.

## 3.4 Replace/Modify Part

For the task of rewriting, GRGEN.NET provides two different modes: A replace mode and a modify mode.

## <span id="page-32-1"></span>3.4.1 Implicit Definition of the Preservation Morphism  $r$

Besides specifying the pattern, a main task of a rule is to specify the transformation of a matched subgraph within the host graph. The transformation specification defines the transition from the left hand side (LHS) to the right hand side (RHS), i.e. which graph elements of a match will be kept, which of them will be deleted and which graph elements have to be newly created. In theory this is done by defining the preservation morphism r. In

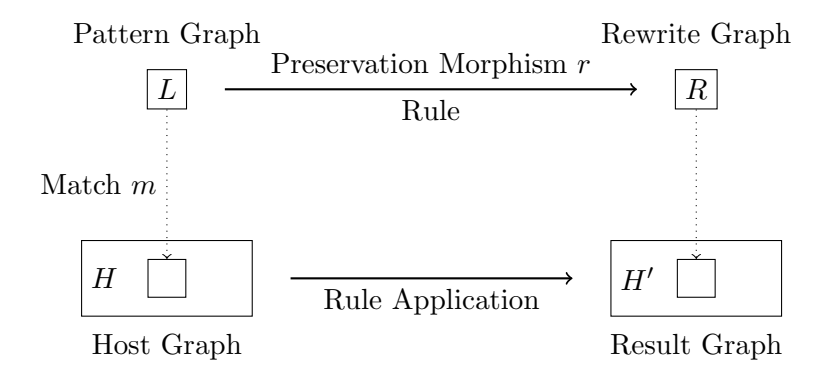

Figure 3.1: Process of Graph Transformation

GRGEN.NET the preservation morphism  $r$  is defined implicitly by using names in pattern graphlets and replace graphlets. (We don not need to care about the the differences of the replace part and the modify part at the moment.) Remember that to each of the graph elements a name is bound to, either user defined or internally defined. If such a name is used

in a replace graphlet, the denoted graph element will be kept. Otherwise the graph element will be deleted. By defining a name in a replace graphlet a corresponding graph element will be newly created. So in a replace pattern anonymous graph elements will always be created. Using a name multiple times has the same effect as a single using occurrence. In case of a conflict between deletion and preservation, deletion is prioritized. If an incident node of an edge gets deleted, the edge will be deleted as well (in compliance to the SPO semantics).

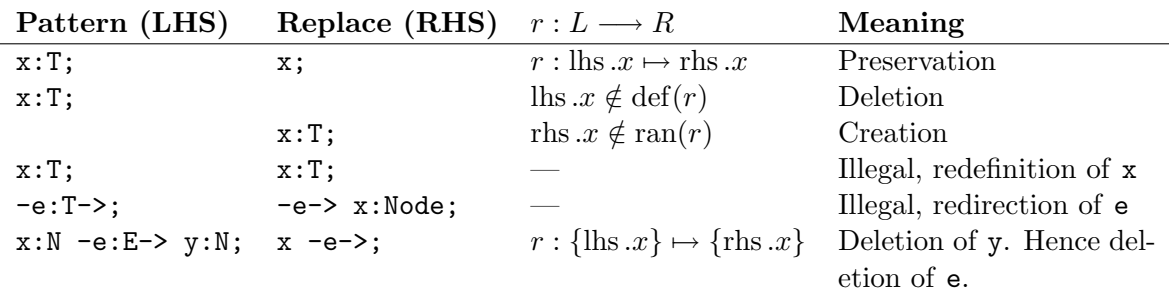

Table 3.1: Definition of the preservation morphism  $r$ 

## <span id="page-33-0"></span>3.4.2 Specification Modes for Graph Transformation

#### Replace mode

The semantics of this mode is to delete every graph element of the pattern that is not used (occur) in the replace part, keep every graph element that is used, and create every additionally defined graph elements. "Using" means that the name of a graph element occurs in a graphlet. Attribute calculations are no using occurrences.

In Example [10](#page-29-0) the nodes varnode and n3 will be kept. The node n1 is replaced by the node **n5** preserving **n1**'s edges. The anonymous edge instance between **n1** and **n2** only occurs in the pattern and therefore gets deleted.

See Section [3.4.1](#page-32-1) for a detailed explanation of the transformation semantics.

## Modify mode

The modify mode can be regarded as a replace part in replace mode, where every pattern graph element is added (occurs) before the first replace statement. In particular all the anonymous graph elements are kept. Additionally this mode supports the delete operator that deletes every element given as an argument. Deletion takes place after all other rewrite operations. Multiple deletion of the same graph element is allowed (but pointless) as well as deletion of just created elements (pointless, too).

## <span id="page-33-1"></span>3.4.3 Syntax

#### Replace

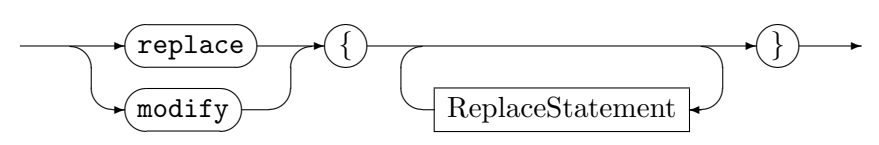

Selects whether the replace mode or the modify mode is used. Several replace statements describe the transformation from the pattern subgraph to the destination subgraph.

## 3.4 Replace/Modify Part 27

## EXAMPLE (12)

How might Example [10](#page-29-0) look in modify mode? We have to denominate the anonymous edge between n1 and n2 in order to delete it. The node varnode should be kept and does not need to appear in the modify part. So we have

```
1 rule SomeRuleExtModify(varnode: Node): (Node, EdgeTypeB) {
2 pattern {
3 ...
n1 - e0:Edge-> n2;
5 ...
6 }
7 modify {
      n5 : NodeTypeC<n1>;
9 n3 -e1:EdgeTypeB-> n5;
10 delete(e0);
_{11} eval {
\overline{12} ...
```
## ReplaceStatement

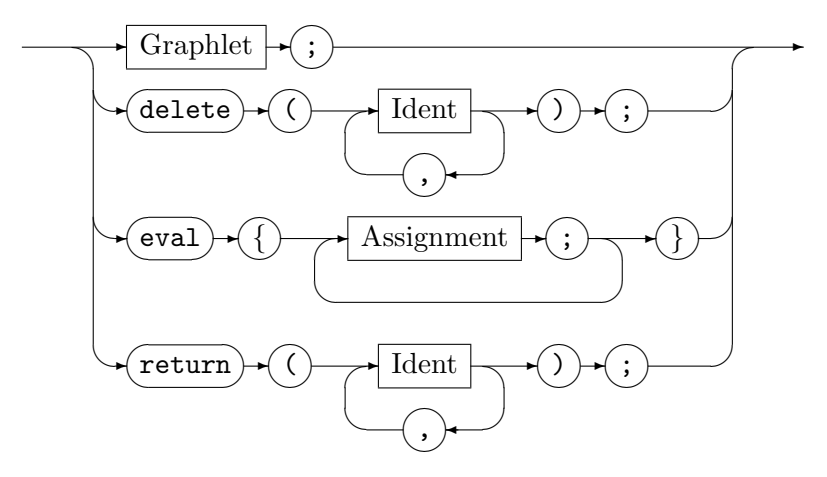

The semantics of the various pattern statements are given below:

## Graphlet

Analogous to a pattern graphlet; a specification of a connected subgraph. Its graph elements are either kept because they are elements of the pattern or added otherwise. Names defined in the pattern part must not be redefined in the replace graphlet. See Section [3.1](#page-22-1) for a detailed explanation of graphlets.

## Deletion

The delete operator is only available in the modify mode. It deletes the specified pattern graph elements. Multiple occurrences of delete statements are allowed. Deletion statements are executed after all other replace statements. Multiple deletion of the same graph element is allowed (but pointless) as well as deletion of just created elements (pointless, too).

#### Attribute Evaluation

If a rule is applied, then the attributes of matched and inserted graph elements will be recalculated according to the eval statements.

## Return Values

Graph elements of the replace/modify part can be returned according to the return types in the signature (see Section [3.2,](#page-26-0) ActionSignature). The return statement must not occur multiple times. The graph element names have to be in the same order as the corresponding return types in the signature. The named elements must be compatible to the declared type.

## Retyping

Retyping enables us to keep all adjacent nodes and all attributes stemming from common super types of a graph element while changing its type. Retyping differs from a type cast: During replacement both of the graph elements are alive. Specifically both of them are available for evaluation. Furthermore the source and destination types need not to be on a path in the directed type hierarchy graph, rather their relation can be arbitrary. The edge specification as well as ReplaceNode supports retyping. In Example [4](#page-22-2) node  $n5$  is a retyped node stemming from node  $n1$ .

## Assignment

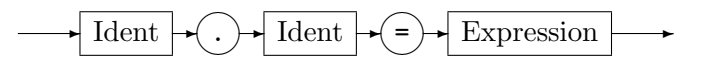

Several evaluation parts are allowed within the replace part. Multiple evaluation statements will be internally concatenated, preserving their order. Evaluation statements have imperative semantics. In particular, GrGen.NET does not care about data dependencies. Evaluation takes place before any graph element gets deleted and after all the new elements have been created. You may read (and write, although this is pointless) attributes of graph elements to be deleted.

EXAMPLE (13)

```
1 ...
2 \mod ify {
\vert3 ...
     eval \{y.i = 40;\}eval {y.j = 0;}6 \mid x: IJNode;|7| y: IJNode;
     delete(x);9 eval {
|10| x.i = 1;
11 y.j = x.i;|x| x.i = x.i + 1;
13 y.i = y.i + x.i;\begin{array}{c|c}\n14 & \rightarrow\n\end{array}
```
This toy example yields  $y \cdot i = 42$ ,  $y \cdot j = 1$ .
# <span id="page-36-3"></span>CHAPTER 4

# TYPES AND EXPRESSIONS

In the following sections *Ident* refers to an identifier of the graph model language (see Sec-tion [2.1\)](#page-16-0) or the rule set language (see Section [3.1\)](#page-22-0). TypeIdent is an identifier of a node type or an edge type, NodeOrEdge is an identifier of a node or an edge.

# <span id="page-36-2"></span>4.1 Built-In Types

Besides user-defined node types, edge types, and enumeration types, GrGen.NET supports the built-in primitive types in Table [4.1.](#page-36-0) The exact type format is backend specific. The LGSPBackend maps the GRGEN.NET primitive types to the corresponding  $C#$  primitive types. Table [4.2](#page-36-1) lists GrGen.NET's implicit type casts and the allowed explicit type casts.

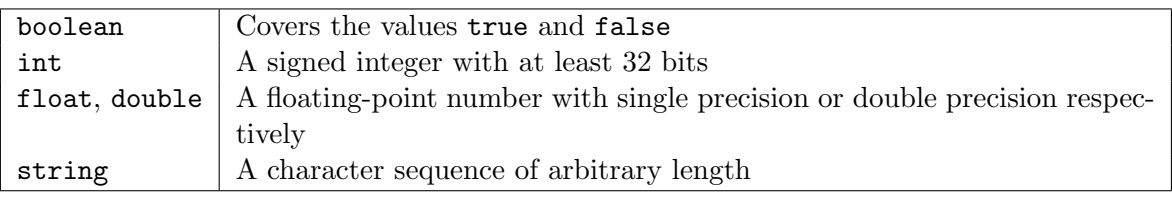

<span id="page-36-0"></span>Table 4.1: GrGen.NET built-in primitive types

Of course you are free to express an implicit type cast by an explicit type cast as well as "cast" a type to itself, except for enum types. The cast operator does never accept an enum type.

## EXAMPLE (14)

```
myfloat = myint; mydouble = (float)myint; mystring = (string)mybool is allowed,
myenum = (myenum)int; myfloat = mydouble; myint = (int)mybool is forbidden.
```
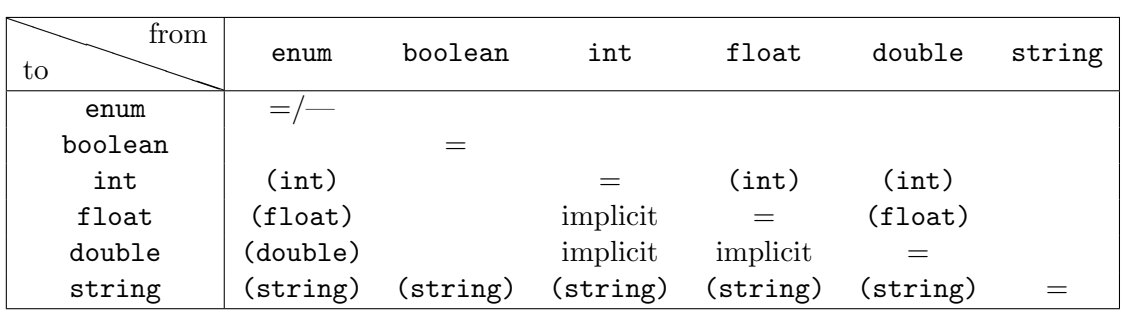

<span id="page-36-1"></span>Table 4.2: GrGen.NET type casts

# <span id="page-37-1"></span>4.2 Expressions

Expression

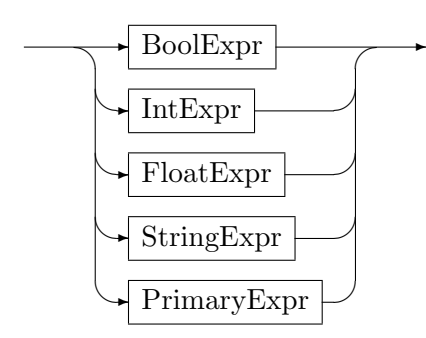

BoolExpr

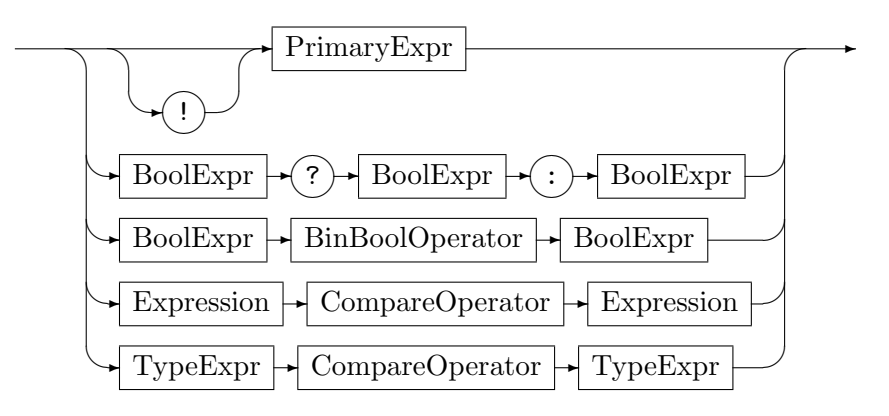

The ! operator negates a Boolean. Table [4.4](#page-38-0) lists the binary operators for Boolean expressions. The ? operator is a simple if-then-else: If the first *BoolExpr* is evaluated to true, the operator returns the second BoolExpr, otherwise it returns the third BoolExpr. The BinBool-Operator is one of the operators in Table [4.4.](#page-38-0) The CompareOperator is one of the following operators:

< <= == != >= >

These operators are supported by enum types, int types, and float/double types. String types and boolean types support only the == and the != operators. Table [4.3](#page-37-0) describes the semantics of compare operators on type expressions.

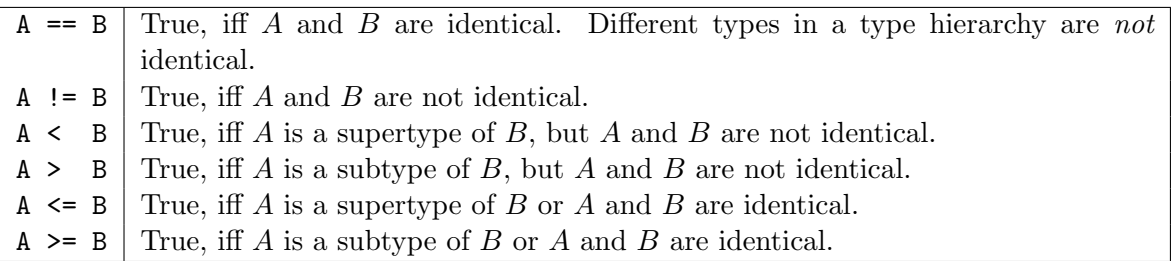

<span id="page-37-0"></span>Table 4.3: Compare operators on type expressions

# NOTE (7)

A < B corresponds to the direction of the arrow in an UML class diagram.

<span id="page-38-2"></span>

|         | Logical XOR. True, iff either the first or the second |
|---------|-------------------------------------------------------|
|         | Boolean expression is true.                           |
| &&<br>П | Logical AND and OR. Lazy evaluation.                  |
| &       | Logical AND and OR. Strict evaluation.                |

<span id="page-38-0"></span>Table 4.4: Binary Boolean operators, in ascending order of precedence

IntExpr

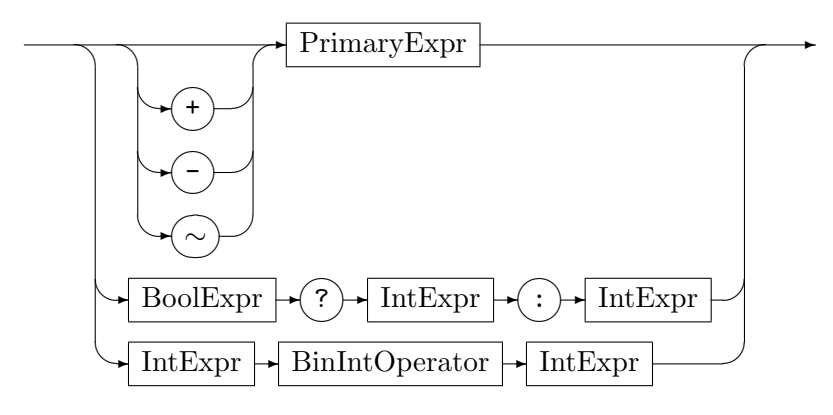

The ∼ operator is the bitwise complement. That means every bit of an integer value will be flipped. The ? operator is a simple if-then-else: If the  $BoolError$  is evaluated to true, the operator returns the first *IntExpr*, otherwise it returns the second *IntExpr*. The *BinIntOperator* is one of the operators in Table [4.5.](#page-38-1)

| &             | Bitwise XOR, AND and OR                                                                |
|---------------|----------------------------------------------------------------------------------------|
| <<            | Bitwise shift left, bitwise shift right and<br>bitwise shift right preserving the sign |
| $\gt$         |                                                                                        |
| $\rightarrow$ |                                                                                        |
| $\div$        | Addition and subtraction                                                               |
|               |                                                                                        |
| $\ast$        |                                                                                        |
|               | Multiplication, integer division, and modulo                                           |
|               |                                                                                        |

<span id="page-38-1"></span>Table 4.5: Binary integer operators, in ascending order of precedence

FloatExpr

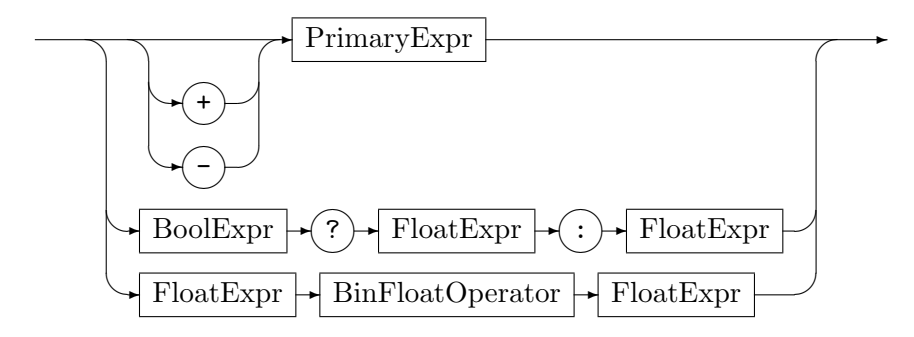

<span id="page-39-1"></span>The ? operator is a simple if-then-else: If the *BoolExpr* is evaluated to true, the operator returns the first FloatExpr, otherwise it returns the second FloatExpr. The BinFloatOperator is one of the operators in Table [4.6.](#page-39-0)

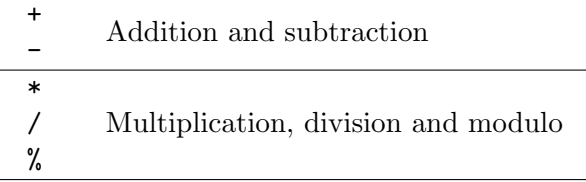

<span id="page-39-0"></span>Table 4.6: Binary float operators, in ascending order of precedence

# NOTE (8)

The % operator on float values works analogous to the integer modulo operator. For instance  $4.5 \%$  2.3 == 2.2.

# StringExpr

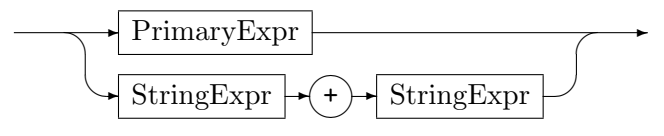

The operator + concatenates two strings.

### PrimaryExpr

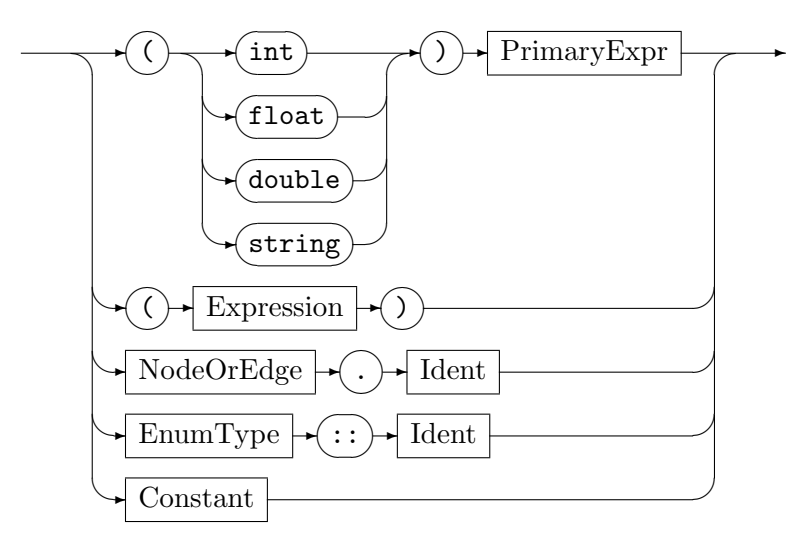

Constant

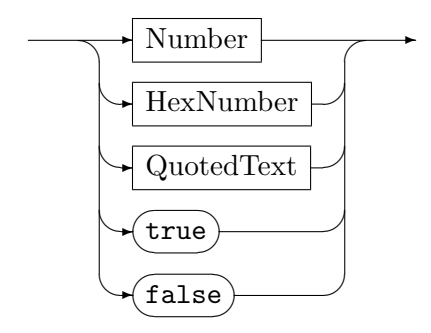

#### <span id="page-40-0"></span>Number

Is an int, float, or double constant in decimal notation.

#### HexNumber

Is an int constant in hexadecimal notation starting with 0x.

#### QuotedText

Is a string constant. It consists of a sequence of characters, enclosed by double quotes.

# 4.3 Type Related Conditions

#### TypeExpr

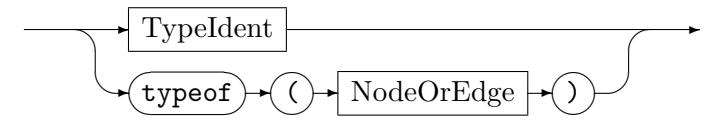

A type expression identifies a type (and—in terms of matching—also its subtypes). A type expression is either a type identifier itself or the type of a graph element. The type expression typeof(x) stands for the type of the host graph element  $x$  is actually bound to.

### EXAMPLE (15)

The following rule will add a reverse edge to a one-way street.

```
rule oneway {
2 pattern {
|3| a:Node -x:street-> y:Node;
          4 negative {
             y -:typeof(x) \rightarrow a;6 }
      7 }
      replace {
9 a -x \to y;
10 y -:typeof(x)-> a;
\vert }
\frac{12}{3}
```
Remember that we have several subtypes of street. By the aid of the typeof operator, the reverse edge will be automatically typed correctly (the same type as the one-way edge). This behavior is not possible without the typeof operator.

#### TypeConstraint

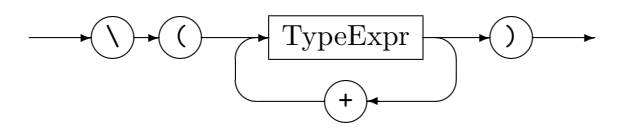

A type constraint is used to exclude parts of the type hierarchy. The operator + is used to create a union of its operand types. So the following pattern statements are identical:

 $x:T \setminus (T1 + \cdots + Tn);$ x:T; if  $\{!(typeof(x) \leq T1) \& x \cdots$ && !  $(typeof(x) \leq Tn)$ 

<span id="page-41-0"></span>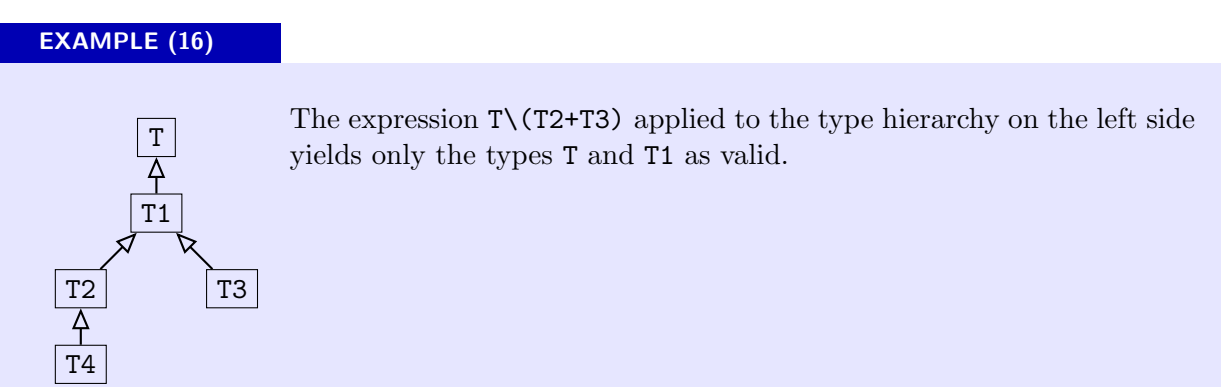

# 4.4 Annotations

Identifier definitions can be annotated by pragmas. Annotations are key-value pairs.

IdentDecl

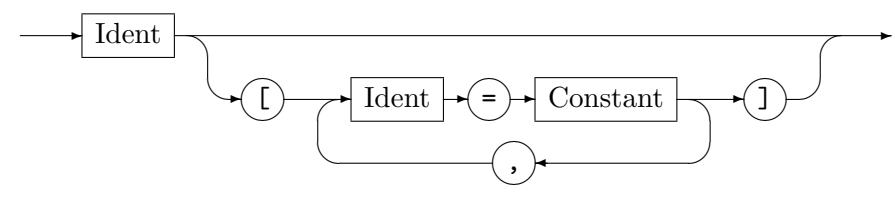

Although you can use any key-value pairs between the brackets, only the identifier has an effect so far.

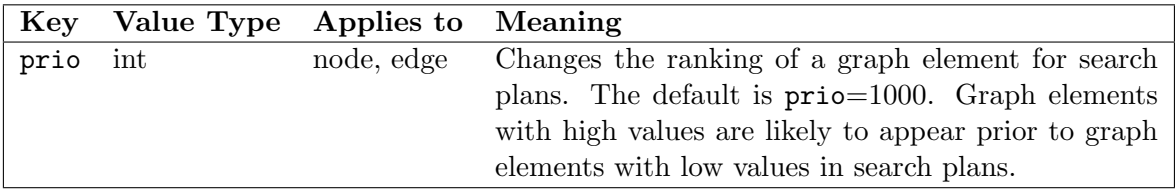

Table 4.7: Annotations

# EXAMPLE (17)

We search the pattern v:NodeTypeA -e:EdgeType-> w:NodeTypeB. We have a host graph with about 100 nodes of NodeTypeA, 1,000 nodes of NodeTypeB and 10,000 edges of EdgeType. Furthermore we know that between each pair of NodeTypeA and NodeTypeB there exists at most one edge of EdgeType. GrGen.NET can use this information to improve the initial search plan if we adjust the pattern like v[prio=10000]:NodeTypeA -e[prio=5000]:EdgeType-> w:NodeTypeB.

# <span id="page-42-0"></span>CHAPTER 5

# GRSHELL LANGUAGE

GRSHELL is a shell application of LIBGR. It belongs to GRGEN.NET's standard equipment. GRSHELL is capable of creating, manipulating, and dumping graphs as well as performing and debugging graph rewriting. The GRSHELL provides a line oriented scripting language. GRSHELL scripts are structured by simple statements separated by line breaks.

# 5.1 Building Blocks

GRSHELL is case sensitive. A comment starts with a  $#$  and is terminated by end-of-line or end-of-file. Any text left of the # will be treated as a statement. The following items are required for representing text, numbers, and rule parameters.

## Text

May be one of the following:

- A non-empty character sequence consisting of letters, digits, and underscores. The first character must not be a digit.
- Arbitrary text enclosed by double quotes  $($ "").
- Arbitrary text enclosed by single quotes  $($ ,  $)$ .

### Number

Is an int or float constant in decimal notation (see also Section [4.1\)](#page-36-2).

Parameters

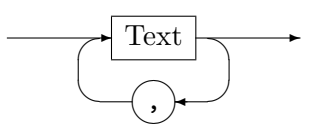

SpacedParameters

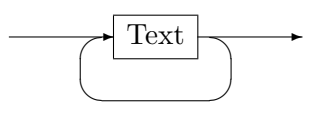

In order to describe the commands more precisely, the following (semantic) specializations of Text are defined:

Filename

A fully qualified file name without spaces (e.g. /Users/Bob/amazing file.txt) or a single quoted or double quoted fully qualified file name that may contain spaces ("/Users/Bob/amazing file.txt").

#### <span id="page-43-1"></span>Variable

Identifier of a variable that contains a graph element.

# NodeType, EdgeType

Identifier of a node type resp. edge type defined in the model of the current graph.

AttributeName

Identifier of an attribute.

#### Graph

Identifies a graph by its name.

#### Action

Identifies a rule by its name.

#### Color

One of the following color identifiers: Black, Blue, Green, Cyan, Red, Purple, Brown, Grey, LightGrey, LightBlue, LightGreen, LightCyan, LightRed, LightPurple, Yellow, White, DarkBlue, DarkRed, DarkGreen, DarkYellow, DarkMagenta, DarkCyan, Gold, Lilac, Turquoise, Aquamarine, Khaki, Pink, Orange, Orchid. These are the same color identifiers as in VCG/yComp files (for a VCG definition see [\[San95\]](#page-69-0)).

GraphElement

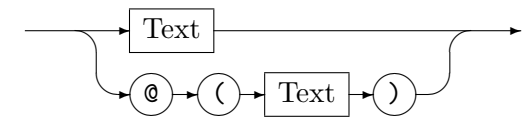

The elements of a graph (nodes and edges) can be accessed both by their variable identifier and by their *persistent name* specified through a constructor (see Section [5.2.3\)](#page-47-0). The specializations Node and Edge of GraphElement require the corresponding graph element to be a node or an edge respectively.

# <span id="page-43-0"></span>EXAMPLE (18)

We insert a node, anonymously and with a constructor (see also Section [5.2.3\)](#page-47-0):

```
|1| > select backend lgspBackend.dll
2 Backend selected successfully.
3 > new graph "../lib/lgsp-TuringModel.dll" G
4 New graph "G" of model "Turing" created.
 5
6 \# insert an anonymous node...
7 \# it will get a persistent pseudo name
|8| new : State
9 New node "$0" of type "State" has been created.
|10| > delete node \mathcal{O}( "$0")
11
|12| # and now with constructor
_{13} > new v:State($=start)
_{14} new node "start" of type "State" has been created.
15 \nmid # Now we have a node named "start" and a variable v assigned to "start"
```
## <span id="page-44-1"></span>NOTE (9)

Persistent names belong to a specific graph whereas variables belong to the current GRSHELL environment. Persistent names will be saved (save graph..., see Section  $5.2.5$ ) and, if you visualize a graph (dump graph..., see Section [5.2.5\)](#page-50-0), graph elements will be labeled with their persistent names. Persistent names have to be unique for a graph.

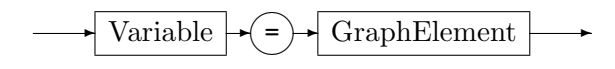

Assigns the variable or persistent name GraphElement to Variable. If Variable has not been defined yet, it will be defined implicitly. As usual for scripting languages, variables have neither static types nor declarations.

# 5.2 GRSHELL Commands

This section describes the GRSHELL commands. Commands are assembled from basic elements. As stated before commands are terminated by line breaks. Alternatively commands can be terminated by the ;; symbol.

Script

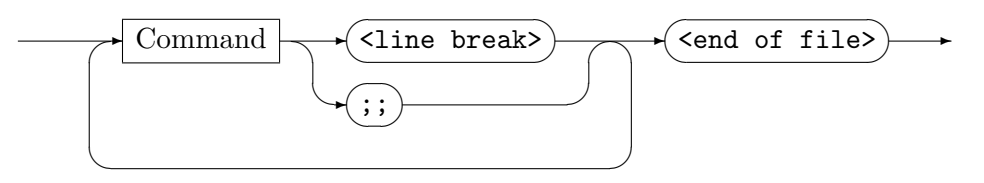

#### <span id="page-44-0"></span>5.2.1 Common Commands

$$
\xrightarrow{\qquad \qquad }\textbf{(help)}\xrightarrow{\qquad }%
$$

Displays an information message describing supported commands.

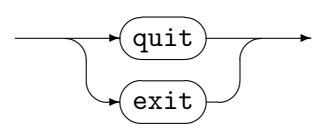

Quits GRSHELL. If GRSHELL is opened in debug mode, currently active graph viewers (such as yComp) will be closed as well.

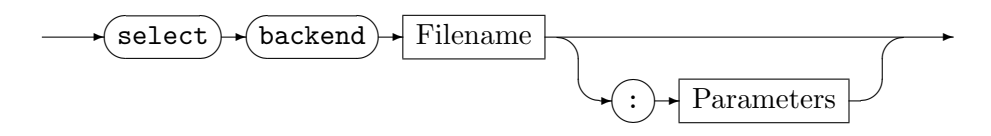

Selects a backend that handles graph and rule representation. Filename has to be a .NET assembly (e.g. lgspBackend.dll). Comma-separated parameters can be supplied optionally. If so, the backend must support these parameters.

✲ show ✎ ✍ ☞ ✌ ✲ backend ✎ ✍ ✲

<span id="page-45-0"></span>List all the parameters supported by the currently selected backend. The parameters can be provided to the select backend command.

$$
\leftarrow \textbf{(include)} \leftarrow \text{Filename} \rightarrow
$$

Executes the GRSHELL script Filename. A GRSHELL script is just a plain text file containing GRSHELL commands. They are treated as they would be entered interactively, except for parser errors. If a parser error occurs, execution of the script will stop immediately.

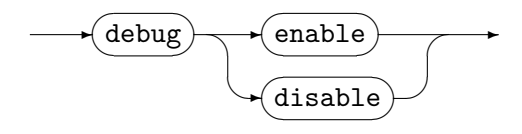

Enables and disables the debug mode. The debug mode shows the current working graph in a yComp window. All changes to the working graph are tracked by yComp immediately.

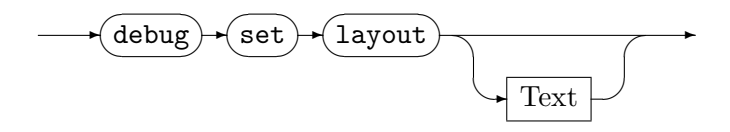

Sets the default graph layout algorithm to Text. If Text is omitted, a list of available layout algorithms is displayed. See Section [1.6.4](#page-13-0) on yComp layouters.

$$
\leftarrow \text{echo} \cdot \boxed{\text{Text}}
$$

Prints Text onto the GRSHELL command prompt.

$$
\underbrace{\text{--} \cdot \text{--} \cdot \text{CommandLine}} \longrightarrow
$$

CommandLine is an arbitrary text, the operating system attempts to execute.

# EXAMPLE (19)

On a Linux machine you might execute

 $!\$ sh -c "ls $\vert$  grep stuff"

## 5.2.2 Graph Commands

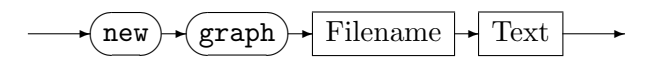

Creates a new graph with the model specified in Filename. Its name is set to Text. The model file can be either source code (e.g. turing machineModel.cs) or a .NET assembly (e.g. lgsp-turing machineModel.dll).

$$
\begin{array}{c}\n\hline\n\end{array}
$$

<span id="page-46-0"></span>Opens the graph Text stored in the backend. However, the LGSPBackend doesn't support persistent graphs. The LGSPBackend is the only backend so far. Therefore this command is currently useless.

 $\overline{\mathcal{A}}$ show ✍ ☞  $\sim$  $\leftrightarrow$  graphs  $\sqrt{2}$  $\ddot{\phantom{a}}$ 

Displays a list of currently available graphs.

$$
\begin{array}{c}\hline \text{select} \rightarrow \text{graph} \rightarrow \text{Graph} \end{array}
$$

Selects the current working graph. This graph acts as host graph for graph rewrite sequences (see also Sections [1.4](#page-10-0) and [5.2.6\)](#page-53-0). Though you can define multiple graphs, only one graph can be the active "working graph".

$$
\leftarrow \text{clear} \rightarrow \text{graph}
$$

Deletes all graph elements of the current working graph resp. the graph Graph.

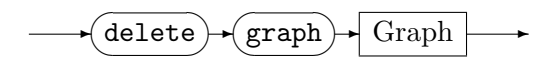

Deletes the graph Graph from the backend storage.

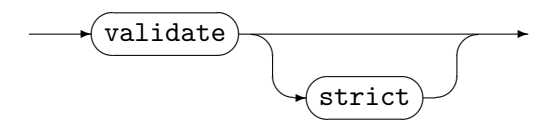

Validates if the current working graph fulfills the connection assertions specified in the corresponding graph model. The strict mode additionally requires all the edges of the working graph to be specified in order to get a "valid". Otherwise edges between nodes without specified constraints are ignored.

# <span id="page-47-1"></span>EXAMPLE (20)

We reuse a simplified version of the road map model from chapter [2:](#page-16-1)

```
_1 model Map;
2
3 node class city;
_4 node class metropolis;
5
6 edge class street;
7 edge class highway
        connect metropolis [+] -> metropolis [+];
```
The node constraint on highway requires all the metropolises to be connected by highways. Now have a look at the following graph:

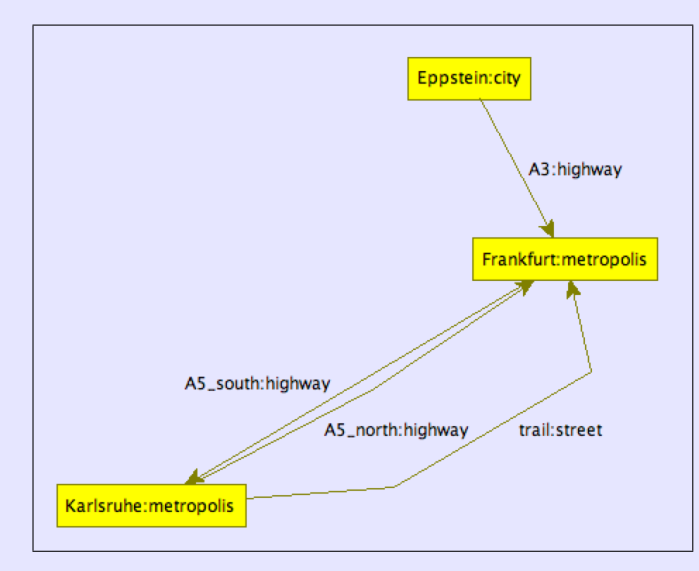

This graph is valid but not strict valid.

```
> validate
2 The graph is valid.
_3 > validate strict
_4 The graph is NOT valid:
5 CAE: city "Eppstein" -- highway "A3" --> metropolis "Frankfurt" not specified
6 CAE: metropolis "Karlsruhe" -- street "trail" --> metropolis "Frankfurt" not specified
|7| >
```
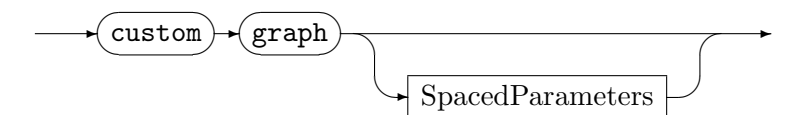

Executes a command specific to the current backend. If SpacedParameters is omitted, a list of available commands will be displayed (for the LGSP backend see Sections [5.3\)](#page-56-0).

## <span id="page-47-0"></span>5.2.3 Graph Manipulation Commands

Graph manipulation commands alter existing graphs including creating and deleting graph elements and setting attributes.

<span id="page-48-0"></span>Constructor

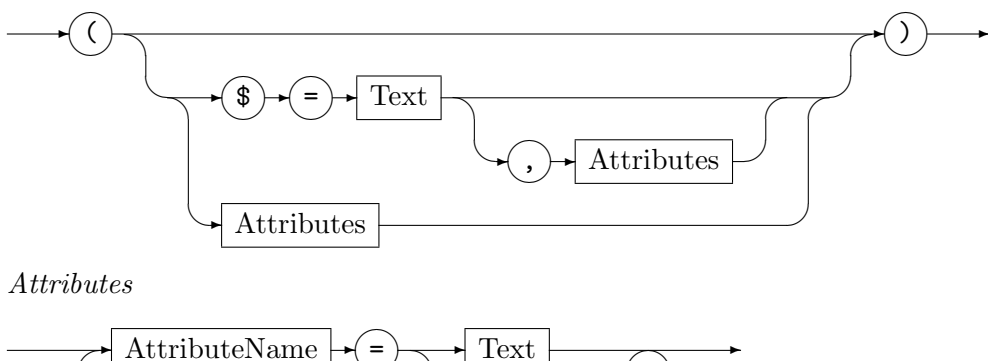

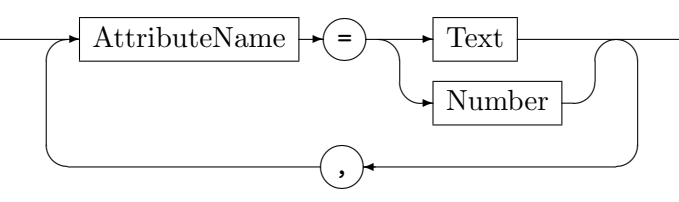

A constructor is used to initialize a new graph element (see new ... below). A comma separated list of attribute declarations is supplied to the constructor. Available attribute names are specified by the graph model of the current working graph. All the undeclared attributes will be initialized with default values, depending on their type (int  $\leftarrow$  0, enum  $\leftarrow$ unspecified; boolean  $\leftarrow$  false; float, double  $\leftarrow$  0.0; string  $\leftarrow$  "").

The \$ is a special attribute name: a unique identifier of the new graph element. This identifier is also called persistent name (see Example [18\)](#page-43-0). This name can be specified by a constructor only.

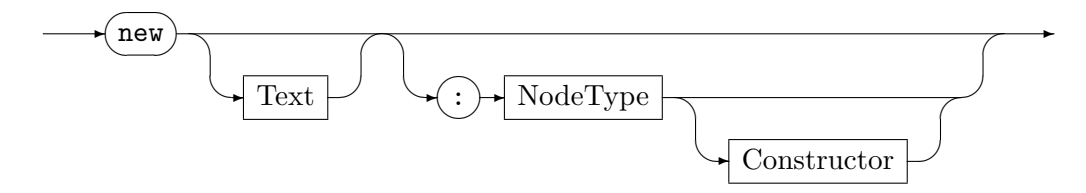

Creates a new node within the current graph. Optionally a variable Text is assigned to the new node. If NodeType is supplied, the new node will be of type NodeType and attributes can be initialized by a constructor. Otherwise the node will be of the base node class type Node.

#### NOTE (10)

The GRSHELL can reassign variables. This is in contrast to the rule language (chapter [3\)](#page-22-1), where we use *names*.

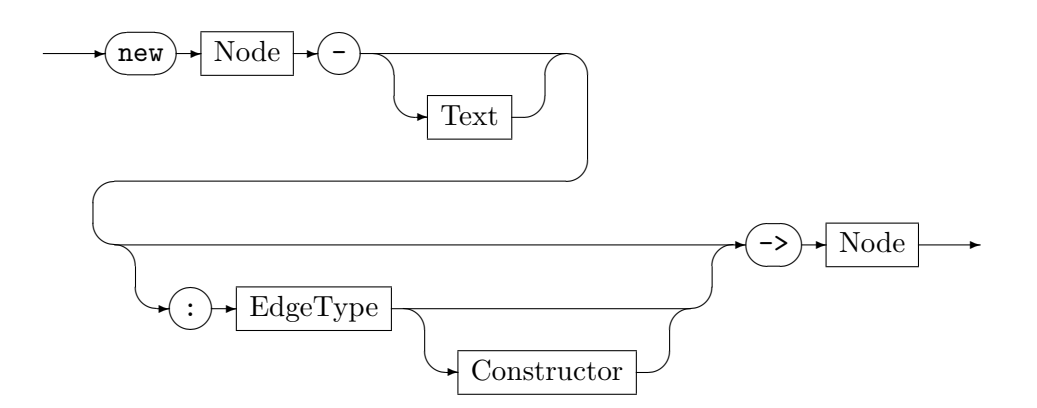

<span id="page-49-0"></span>Creates a new edge within the current graph between the specified nodes, directed towards the second *Node*. Optionally a variable *Text* is assigned to the new edge. If *EdgeType* is supplied, the new edge will be of type EdgeType and attributes can be initialized by a constructor. Otherwise the edge will be of the base edge class type Edge.

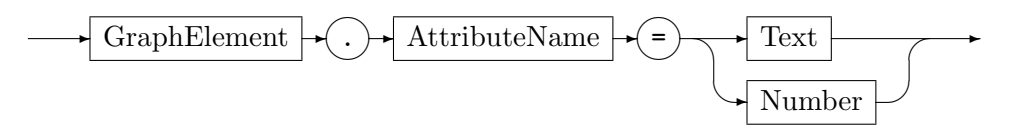

Set the attribute AttributeName of the graph element GraphElement to the value of Text or Number.

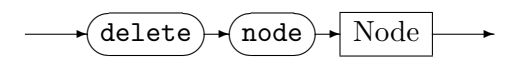

Deletes the node Node from the current graph. Incident edges will be deleted as well.

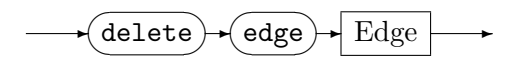

Deletes the edge Edge from the current graph.

## 5.2.4 Graph Query Commands

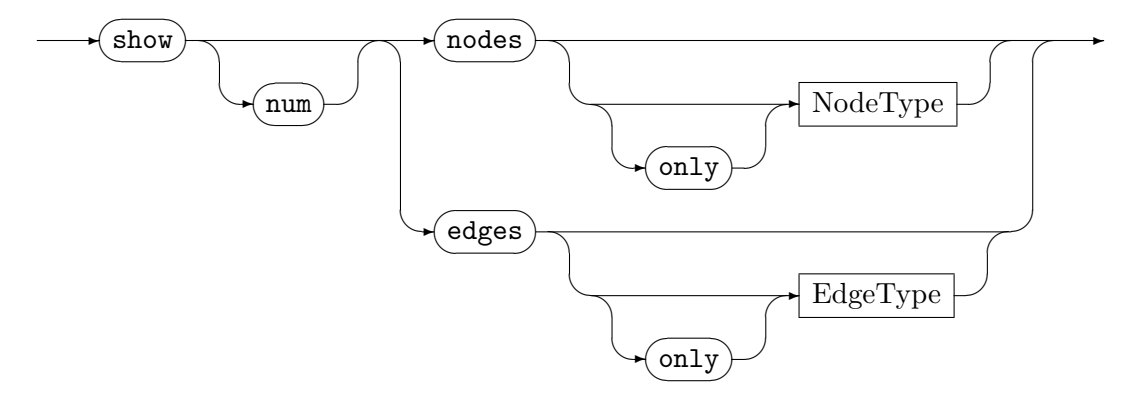

Gets the persistent names and the types of all the nodes/edges of the current graph. If a node type or edge type is supplied, only elements compatible to this type are considered. The only keyword excludes subtypes. Nodes/edges without persistent names are shown with a pseudo-name. If the command is specified with num, only the number of nodes/edges will be displayed.

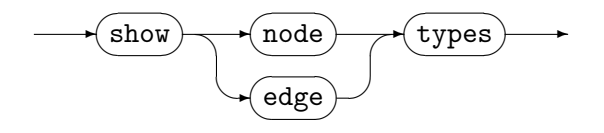

Gets the node/edge types of the current graph model.

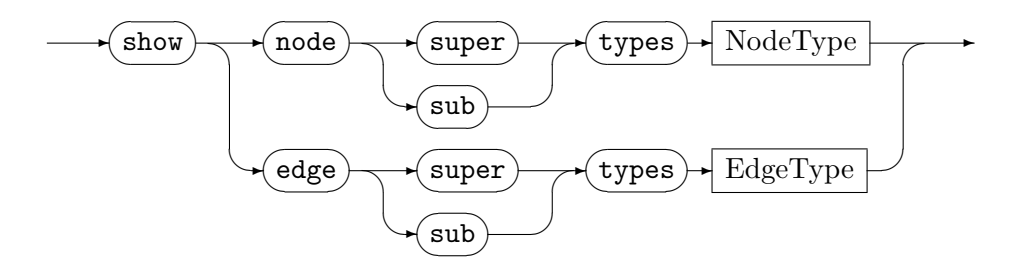

<span id="page-50-1"></span>Gets the inherited/descendant types of  $NodeType/EdgeType$ .

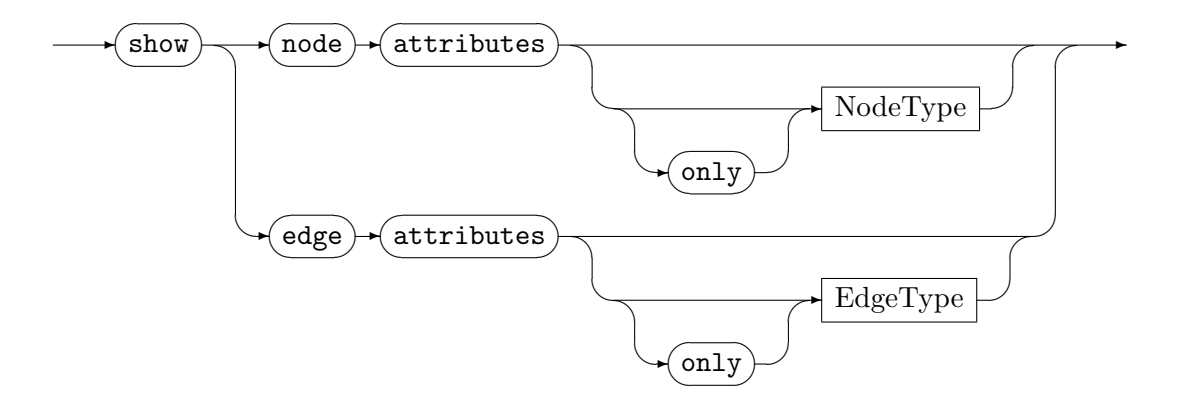

Gets the available node/edge attribute types. If  $NodeType/EdgeType$  is supplied, only attributes defined in  $NodeType/EdgeType$  are diplayed. The only keyword excludes inherited attributes.

## NOTE (11)

The show nodes/edges attributes... command covers types and *inherited* types. This is in contrast to the other show... commands where types and subtypes are specified or the direction in the type hierarchy is specified explicitly, respectively.

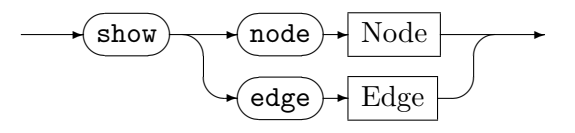

Gets the attribute types and values of a specific graph element.

$$
\leftarrow \textbf{Show} \rightarrow \textbf{GraphElement} \rightarrow \textbf{AttributeName}
$$

Gets the value of a specific attribute.

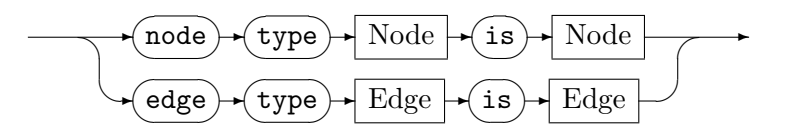

<span id="page-50-0"></span>Gets the information whether the first element is type-compatible to the second element.

#### 5.2.5 Graph Output Commands

$$
\begin{array}{c}\n\hline\n\end{array}
$$

Dumps the current graph as GRSHELL script into Filename. The created script includes

- selecting the backend
- creating all nodes and edges

<span id="page-51-0"></span>• restoring the persistent names (see Section [5.2.3\)](#page-47-0)

but not necessarily using the same commands you typed in during construction. Such a script can be loaded and executed by the include command (see Section [5.2.1\)](#page-44-0).

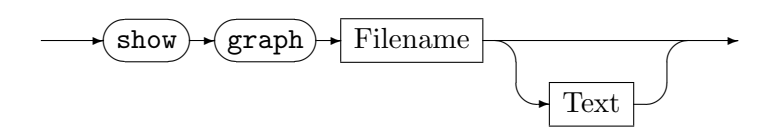

Dumps the current graph as VCG formatted file into a temporary file. Filename specifies an executable. The temporary VCG file will be passed to Filename as last parameter. Additional parameters, such as program options, can be specified by Text. If you use  $YCOMP<sup>1</sup>$  as executable, this may look like

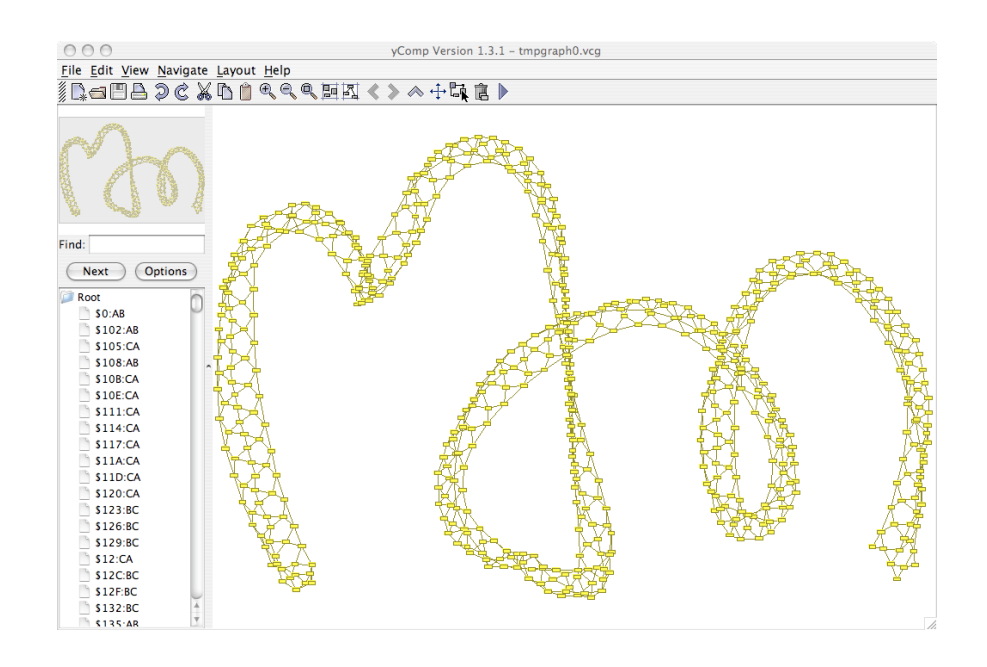

The temporary file will be deleted, when the application Filename is terminated if GRSHELL is still running at this time.

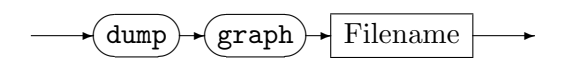

Dumps the current graph in VCG format into the file Filename.

# Visualization Styles

The following commands control the style of the VCG output. This affects dump graph, show graph, and enable debug.

<sup>&</sup>lt;sup>1</sup>See Section  $1.6.4$ .

<span id="page-52-0"></span>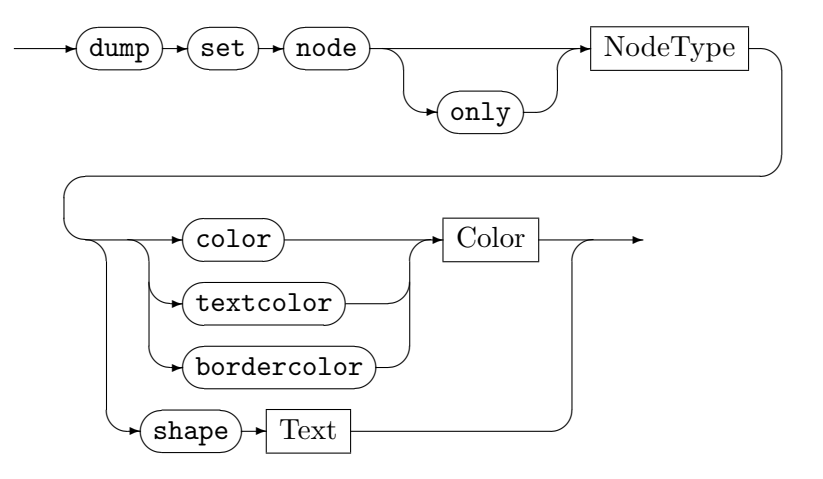

Sets the color, text color, border color, or the shape of the nodes of type NodeType and all of its subtypes. The keyword only excludes the subtypes. The following shapes are supported: box, triangle, circle, ellipse, rhom, hexagon, trapeze, uptrapeze, lparallelogram, rparallelogram. Those are shape names of yComp (for a VCG definition see [\[San95\]](#page-69-0)).

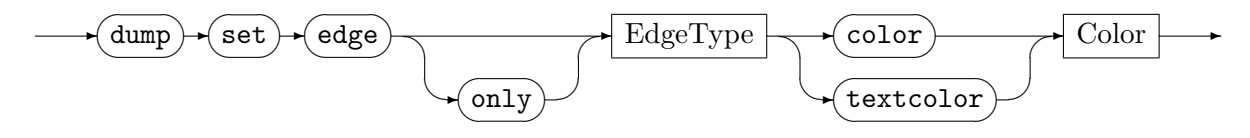

Sets the color or text color of the edges of type  $EdgeType$  and all of its subtypes. The keyword only excludes the subtypes.

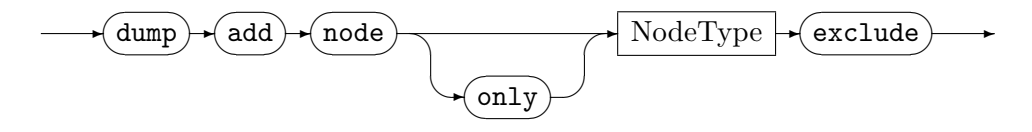

Excludes nodes of type NodeType and all of its subtypes as well as their incident edges from output. The keyword only excludes the subtypes, i.e. subtypes of NodeType are dumped.

$$
\hspace{1.5cm}\bullet\textbf{(dump)}\textbf{+}(add)\textbf{+}(node)\textbf{+}\textbf{NodeType}\textbf{+}(group)\textbf{+}\\
$$

Declares NodeType and subtypes of NodeType as group node type. All the differently typed nodes that point to a node of type *Node Type* (i.e. there is a directed edge between such nodes) will be grouped and visibly enclosed by the *NodeType*-node. The following example shows metropolis ungrouped and grouped:

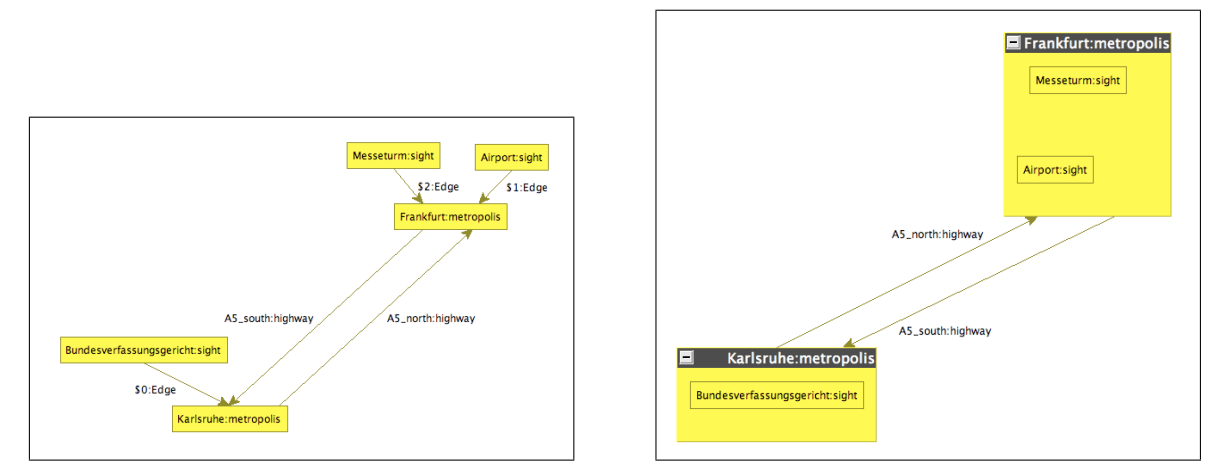

right side: dumped with dump add node metropolis group

<span id="page-53-1"></span>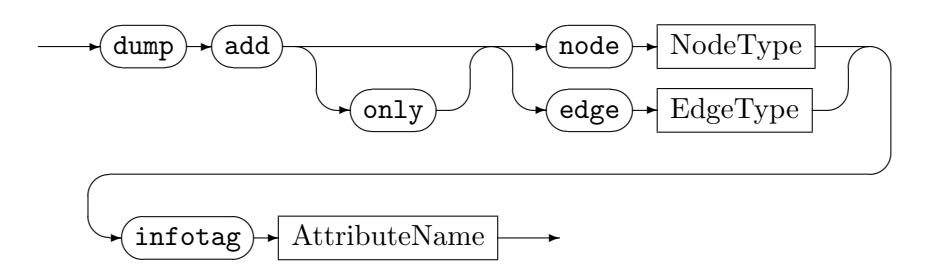

Declares the attribute AttributeName to be an "info tag". Info tags are displayed like additional node/edge labels. The keyword only excludes the subtypes of  $NodeType$  resp. EdgeType. In the following example river and jam are info tags:

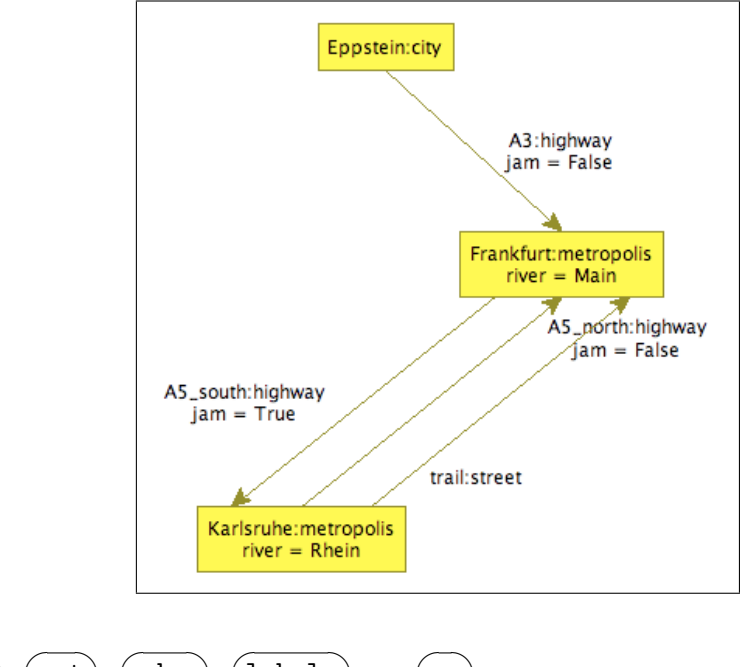

$$
\begin{array}{c}\n\hline\n\text{dump} + \text{set} + \text{edge} + \text{labels} \\
\hline\n\text{off}\n\end{array}
$$

Specifies whether edge labels will be displayed or not (defaults to "on").

$$
\xrightarrow{\hspace*{1cm}} \texttt{(dump)} \xrightarrow{\hspace*{1cm}} \texttt{reset} \xrightarrow{\hspace*{1cm}}
$$

<span id="page-53-0"></span>Reset all style options (dump set...) to their default values.

# 5.2.6 Action Commands (GRS)

An action denotes a graph rewrite rule.

$$
\leftarrow \text{select} \leftarrow \text{actions} \cdot \text{Filename} \rightarrow
$$

Selects a rule set. Filename can either be a .NET assembly (e.g. "rules.dll") or a source file ("rules.cs"). Only one rule set can be loaded simultaneously.

$$
\longrightarrow \boxed{\text{show}} \rightarrow \boxed{\text{actions}} \longrightarrow
$$

<span id="page-54-1"></span>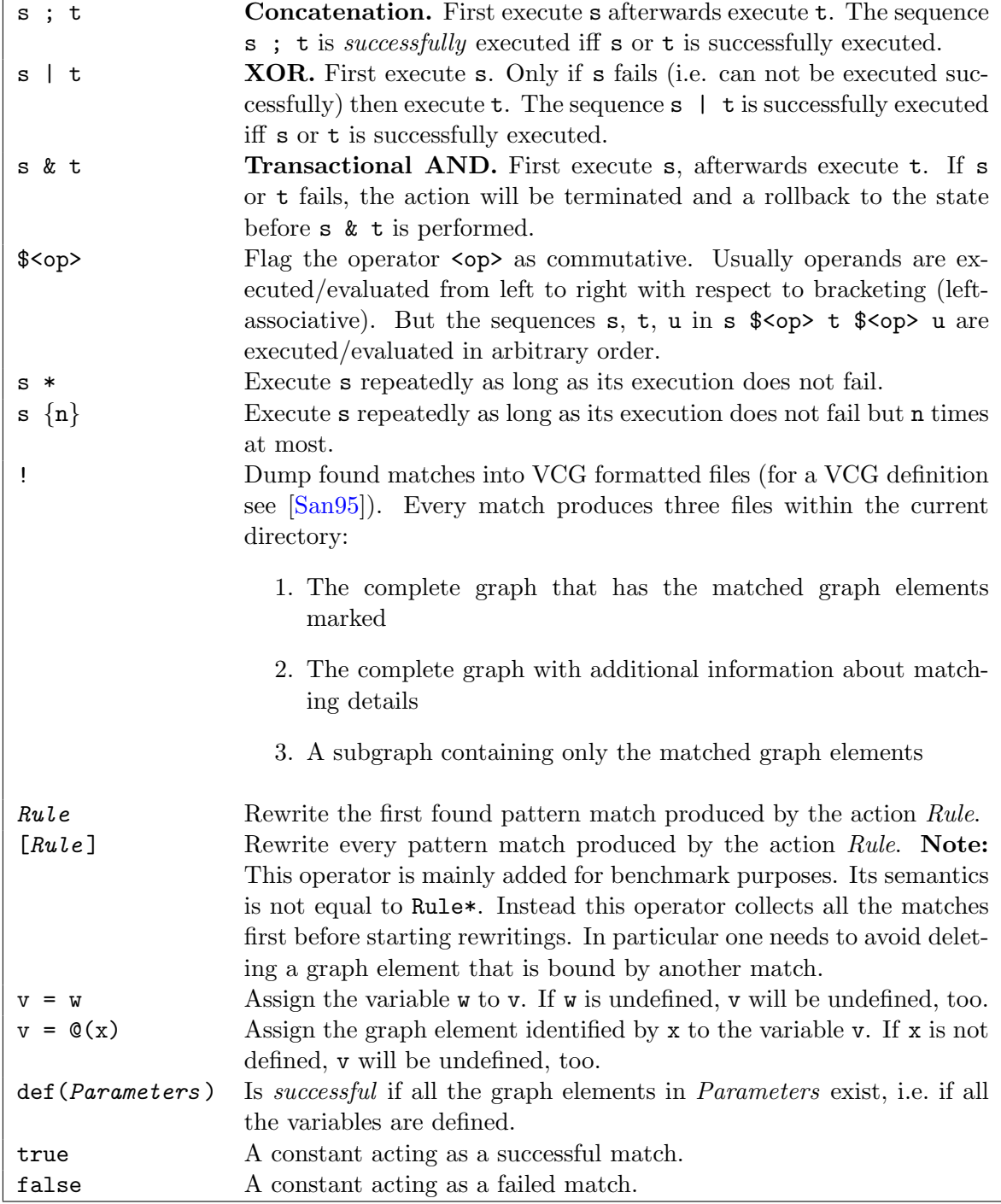

Let s, t, u be graph rewrite sequences, v, w variable identifiers, x an identifier of a graph element, <op> $\in \{\,;\,,\,| \,, \& \}$  and  $n \in \mathbb{N}_0.$ 

<span id="page-54-0"></span>Table 5.1: Graph rewrite expressions

<span id="page-55-0"></span>Lists all the rules of the loaded rule set, their parameters, and their return values. Rules can return a set of graph elements.

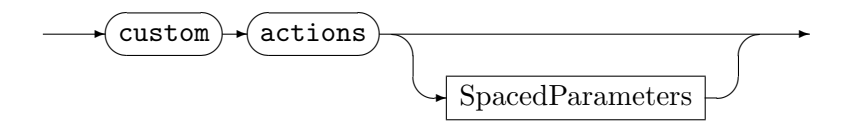

Executes an action specific to the current backend. If SpacedParameters is omitted, a list of available commands will be displayed (for the LGSPBackend see Section [5.3\)](#page-56-0).

GraphRewriteSequence

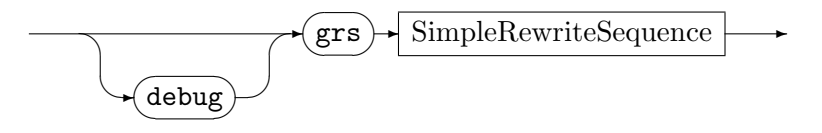

This executes the graph rewrite sequence SimpleRewriteSequence.

### SimpleRewriteSequence

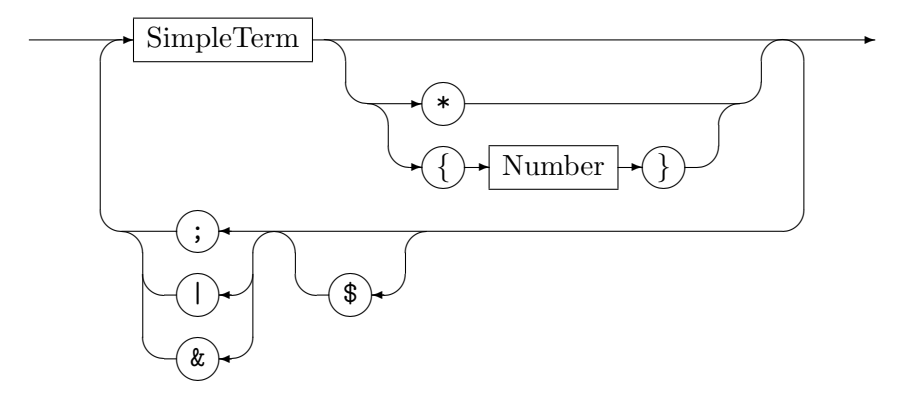

SimpleTerm

✍

✌

✍

✌

 $\smile$ 

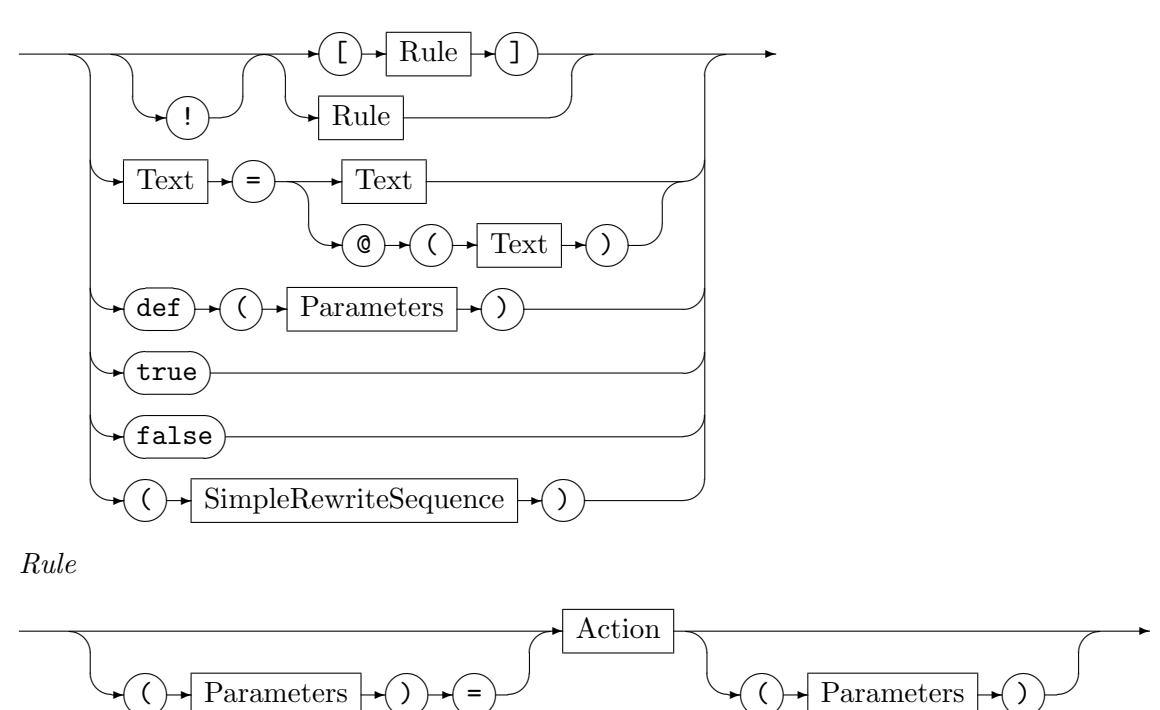

✍

✌

✍

✌

<span id="page-56-2"></span>Table [5.1](#page-54-0) lists graph rewrite expressions at a glance. The operators hold the following order of precedence, starting with the lowest priority:

; | &

Graph elements returned by rules can be assigned to variables using (Parameters) = Action. The desired variable identifiers have to be listed in *Parameters*. Graph elements required by rules must be provided using Action (Parameters), where *Parameters* is a list of variable identifiers. For undefined variables see Section [3.2,](#page-26-0) Parameters.

Use the debug option to trace the rewriting process step-by-step. During execution  $YCOMP<sup>2</sup>$  will display every single step. The debugger can be controlled by GRSHELL. The debug commands are shown in Table [5.2.](#page-56-1)

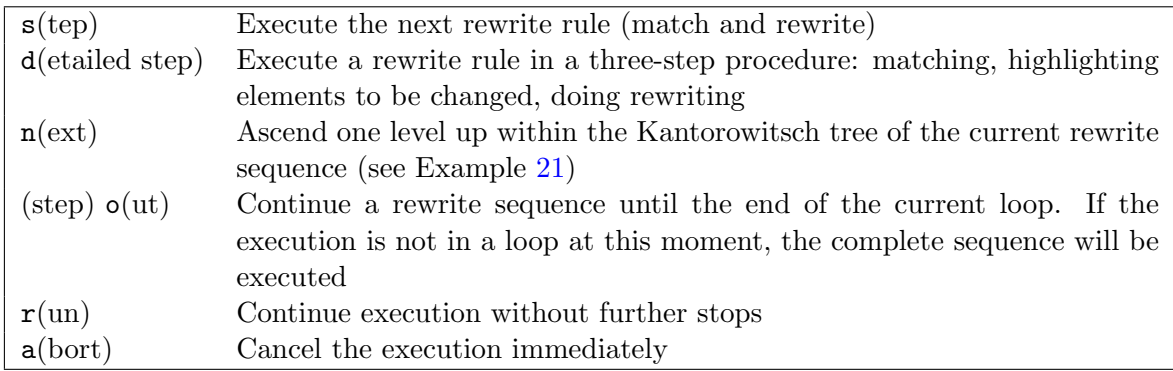

<span id="page-56-1"></span>Table 5.2: GRSHELL debug commands

## <span id="page-56-0"></span>5.3 LGSPBackend Custom Commands

The LGSPBackend supports the following custom commands:

#### 5.3.1 Graph Related Commands

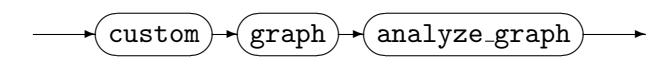

Analyzes the current working graph. The analysis data provides vital information for efficient search plans. Analysis data is available as long as GRSHELL is running, i.e. when the working graph changes, the analysis data is still available but maybe obsolete.

#### 5.3.2 Action Related Commands

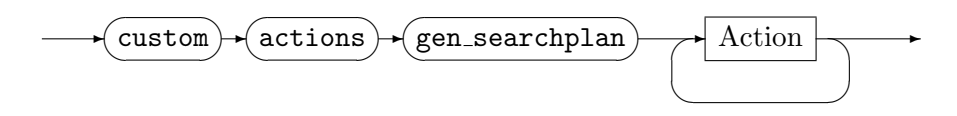

Creates a search plan for each rewrite rule Action using a heuristic method and the analyzes data (if the graph has been analyzed by custom graph analyze graph). Otherwise a default search plan is used. For efficiency reasons it is recommended to do analyzing and search plan

<sup>&</sup>lt;sup>2</sup>Make sure, that the path to your yComp.jar package is set correctly in the ycomp shell script within GrGen.NET's /bin directory.

# <span id="page-57-0"></span>EXAMPLE (21)

We demonstrate the debug commands with a slightly adjusted script for the Koch snowflake from GRGEN.NET's examples (see also Section  $6.1$ ). The graph rewriting sequence is

 $1$  debug grs (makeFlake1\*; (beautify; doNothing)\*; makeFlake2\*; beautify\*){1}

yComp will be opened with an initial graph (resulting from grs init):

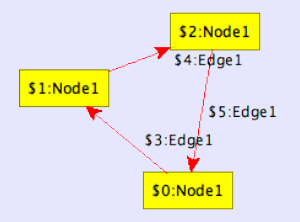

We type d(etailed step) to apply makeFlake1 step by step resulting in the following graphs:

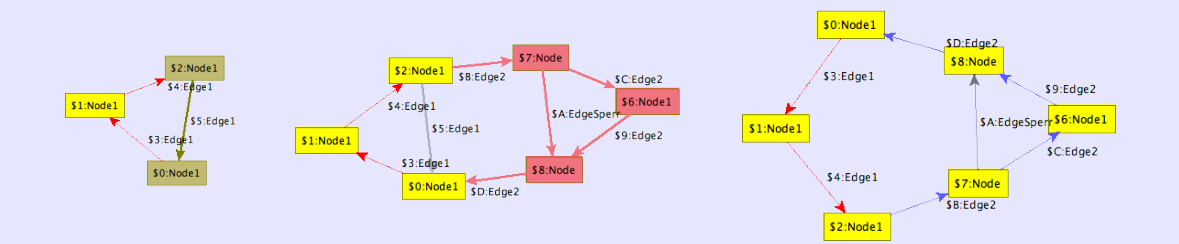

The following table shows the "break points" of further debug commands, entered one after another:

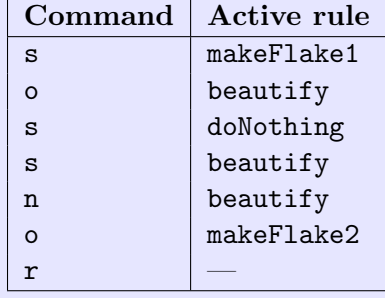

<span id="page-58-0"></span>creation during the rewriting procedure. Therefore the host graph should be in a stage "similar" to the final result. Indeed there might be some trial-and-error steps necessary to get an efficient search plan. A search plan is available as long as the current rule set remains loaded. Specify multiple rewrite rules instead of using multiple commands for each rule to improve the search plan generation performance.

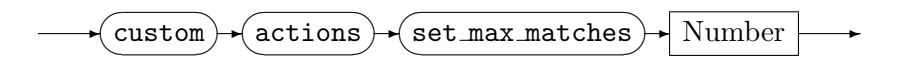

Sets the maximum amount of possible pattern matches to Number. This command affects the expression [ $Rule$ ]. If *Number* is less or equal to zero, the constraint is reset.

# CHAPTER 6

# **EXAMPLES**

## <span id="page-60-0"></span>6.1 Fractals

The GrGen.NET package ships with samples for fractal generation. We will construct the Sierpinski triangle and the Koch snowflake. They are created by consecutive rule applications starting with the initial host graphs

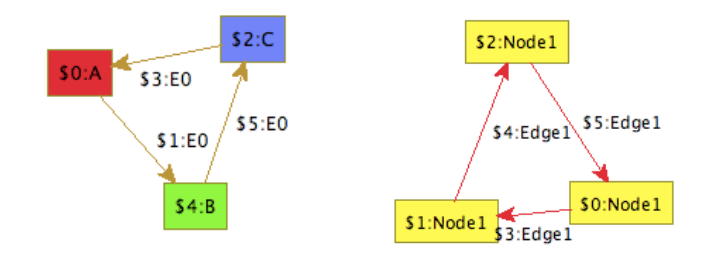

for the Sierpinski triangle resp. the Koch snowflake. First of all we have to compile the model and rule set files. So execute in GrGen.NET's bin directory

```
GrGen.exe ..\specs\sierpinski.grg
GrGen.exe ..\specs\snowflake.grg
```
or

```
mono GrGen.exe ../specs/sierpinski.grg
mono GrGen.exe ../specs/snowflake.grg
```
respectively. If you are on a Unix-like system you have to adjust the path separators of the GrShell scripts. Just edit the first three lines of /test/Sierpinski.grs and /test/Snowflake.grs. And as we have the file Sierpinski.grs already opened, we can increase the number of iterations to get even more beautiful graphs<sup>1</sup>. Just follow the comments. Be careful when increasing the number of iterations of Koch's snowflake—yComp's layout algorithm might need some time and attempts to layout it nicely. We execute the Sierpinski script by

```
GrShell.exe ..\test\Sierpinski.grs
```
or

```
mono GrShell.exe ../test/Sierpinski.grs
```
respectively. Because both of the scripts are using the debug mode, we complete execution by typing  $r(\text{un})$ . See Section [5.2.6](#page-53-0) for further information. The resulting graphs should look like Figures [6.1](#page-61-0) and [6.2.](#page-61-1)

<sup>&</sup>lt;sup>1</sup>Be careful: The running time increases exponentially in the number of iterations.

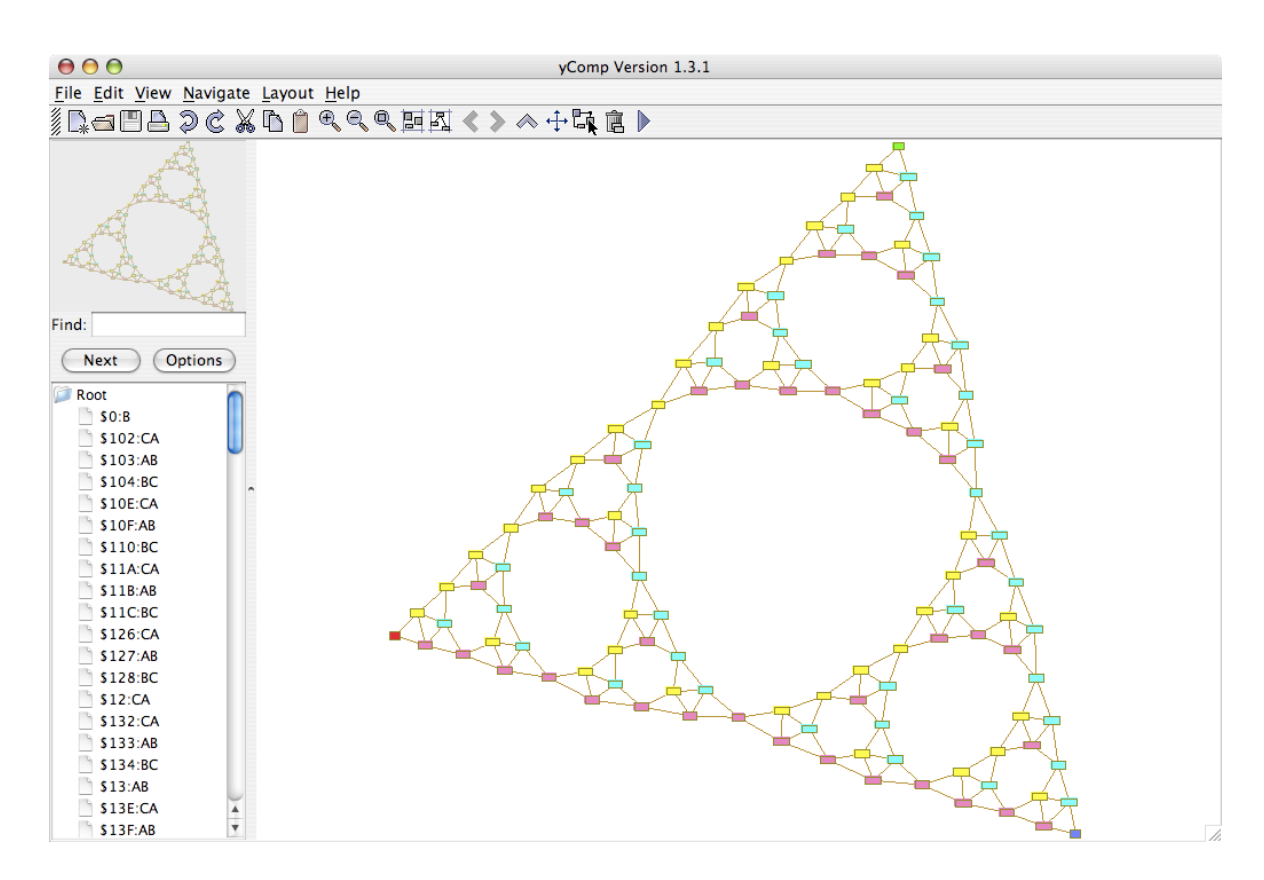

<span id="page-61-0"></span>Figure 6.1: Sierpinski triangle

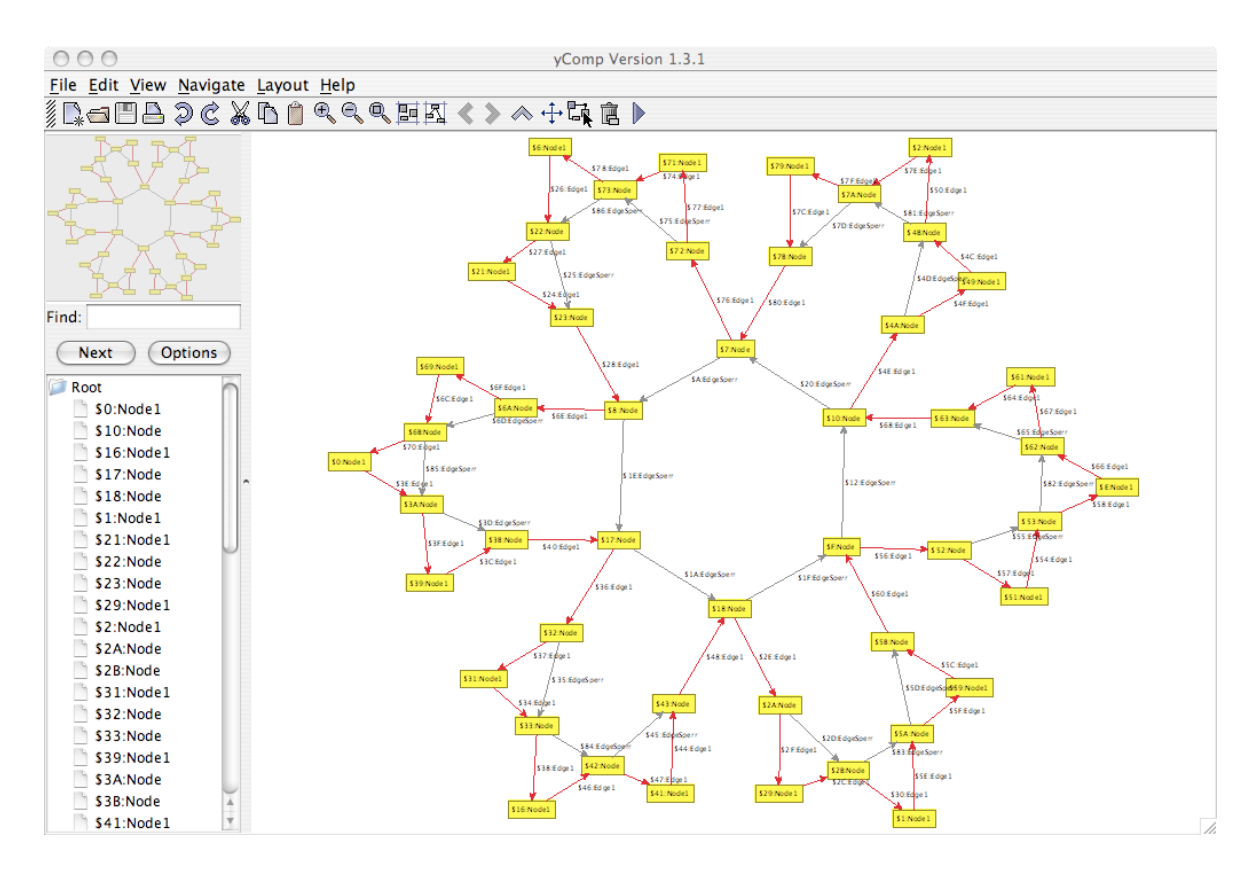

<span id="page-61-1"></span>Figure 6.2: Koch snowflake

## <span id="page-62-0"></span>6.2 Busy Beaver

We want GRGEN.NET to work as hard as a busy beaver [\[Kro07,](#page-69-1) [Dew84\]](#page-68-0). Our busy beaver is a Turing machine that has got five states plus a "halt"-state; it writes 1,471 bars onto the tape and terminates [\[MB00\]](#page-69-2). So first of all we design a Turing machine as graph model. Besides, this example shows that GrGen.NET is Turing complete.

We use the graph model and the rewrite rules to define a general Turing machine. Our approach is to basically draw the machine as a graph. The busy beaver logic is implemented by rule applications in GRSHELL.

#### 6.2.1 Graph Model

Let's start the model file TuringModel.gm with

```
model TuringModel;
```
The tape will be a chain of TapePosition nodes connected by right edges. A cell value is modeled by a reflexive value edge, attached to a TapePosition node. The leftmost and the rightmost cells (TapePosition) do not have an incoming and outgoing edge respectively. Therefore we have the node constraint [0 : 1].

```
2 node class TapePosition;
3 edge class right
4 connect TapePosition[0:1] -> TapePosition[0:1];
5
6 edge class value
7 connect TapePosition[1] -> TapePosition[1];
|8| edge class zero extends value;
9 edge class one extends value;
10 edge class empty extends value;
```
Furthermore we need states and transitions. The machine's current configuration is modeled with a RWHead edge pointing to a TapePosition node. State nodes are connected with WriteValue nodes via value edges, a moveLeft/moveRight/dontMove edge leads from a WriteValue node to the next state (cf. the picture on page [59\)](#page-0-0).

```
_{11} node class State;
12
_{13} edge class RWHead;
14
15 node class WriteValue;
16 node class WriteZero extends WriteValue;
17 node class WriteOne extends WriteValue;
18 node class WriteEmpty extends WriteValue;
19
_{20} edge class moveLeft;
_{21} edge class move Right;
|22| edge class dontMove;
```
# 6.2.2 Rule Set

Now the rule set: We begin the rule set file Turing.grg with

```
actions Turing using TuringModel;
```
We need rewrite rules for the following steps of the Turing machine:

1. Read the value of the current tape cell and select an outgoing edge of the current state.

- 2. Write a new value into the current cell, according to the sub type of the WriteValue node.
- 3. Move the read-write-head along the tape and select a new state as current state.

As you can see a transition of the Turing machine is split into two graph rewrite steps: Writing the new value onto the tape and performing the state transition. We need eleven rules: Three rules for each step (for "zero", "one", and "empty") and two rules for extending the tape to the left and the right, respectively.

```
_2 rule readZeroRule {
3 pattern {
4 s:State -h:RWHead-> tp:TapePosition -:zero-> tp;
5 s -: zero-> wv: WriteValue;
6 }
7 modify {
| delete(h);
|9| wv -:RWHead-> tp;
10 }
11 }
```
We take the current state **s** and the current cell **tp** which is implicitly given by the unique RWHead edge and check whether the cell value is zero. Furthermore we check if the state has a transition for zero. The replacement part deletes the RWHead edge between s and tp and adds it between wv and tp. The remaining rules are analogous:

```
_{12} rule readOneRule {
_{13} pattern {
14 s:State -h:RWHead-> tp:TapePosition -:one-> tp;
|15| s -:one-> wv:WriteValue;
16 }
17 modify {
18 delete(h);
|19| wv -:RWHead-> tp;
20 }
21}
22
23 rule readEmptyRule {
24 pattern {
25 s:State -h:RWHead-> tp:TapePosition -:empty-> tp;
_{26} s -:empty-> wv:WriteValue;
27 }
28 modify {
29 delete(h);
30 wv -:RWHead-> tp;
_{31} }
32 }
33
34 rule writeZeroRule {
35 pattern {
36 wv:WriteZero -rw:RWHead-> tp:TapePosition -:value-> tp;
37 }
38 replace {
|39| wv -rw-> tp -: zero-> tp;
40 }
41}
42
_{43} rule writeOneRule {
44 pattern {
45 wv:WriteOne -rw:RWHead-> tp:TapePosition -:value-> tp;
```

```
46 }
47 replace {
48 wv -rw\rightarrow tp -:one \rightarrow tp;49 }
50}
51
52 rule writeEmptyRule {
53 pattern {
54 wv:WriteEmpty -rw:RWHead-> tp:TapePosition -:value-> tp;
55 }
56 replace {
|57| wv -\text{rw-> tp -:empty-> tp;58 }
59 }
60
61 rule moveLeftRule {
62 pattern {
63 wv:WriteValue -:moveLeft-> s:State;
64 wv -h:RWHead-> tp:TapePosition <-r:right- ltp:TapePosition;
65 }
66 modify {
67 delete(h);
68 s -:RWHead-> ltp;
69 }
70 }
71
72 rule moveRightRule {
73 pattern {
74 wv:WriteValue -:moveRight-> s:State;
75 wv -h:RWHead-> tp:TapePosition -r:right-> rtp:TapePosition;
76 }
77 modify {
78 delete(h);
\begin{array}{c|c}\n\hline\n\text{79} & \text{s} -:\text{RWHead}\rightarrow \text{rtp};\n\end{array}80 }
\vert 81 \vert }
82
83 rule dontMoveRule {
|84| pattern {
85 wv:WriteValue -:dontMove-> s:State;
86 wv -h:RWHead-> tp:TapePosition;
87 }
| 88 modify {
| s9 delete(h);
90 s -:RWHead-> tp;
91 }
|92|93
94 rule file ensureMoveLeftValidRule {
95 pattern {
96 wv:WriteValue -:moveLeft-> :State;
97 wv -: RWHead-> tp: TapePosition;
98 negative {
99 tp \leftarrow:\text{right-};100 }
101 }
102 modify {
103 tp <-:right- ltp:TapePosition -:empty-> ltp;
104 }
```

```
105}
106
107 rule ensureMoveRightValidRule {
_{108} pattern {
109 wv:WriteValue -:moveRight-> :State;
110 wv -: RWHead-> tp: TapePosition;
111 negative {
112 tp -:right->;
113 }
114 }
_{115} modify {
116 tp -: right-> rtp:TapePosition -: empty-> rtp;
117 }
118}
```
Have a look at the negative conditions within the **ensureMove...** rules. They ensure that the current cell is indeed at the end of the tape: An edge to a right/left neighboring cell must not exist. Now don't forget to compile your model and the rule set with GrGen.exe (see Section [6.1\)](#page-60-0).

### 6.2.3 Rule Execution with GRSHELL

Finally we construct the busy beaver and let it work with GRSHELL. The following script starts with building the Turing machine that is modeling the six states with their transitions in our Turing machine model:

```
1 select backend "../bin/lgspBackend.dll"
2 new graph "../lib/lgsp-TuringModel.dll" "Busy Beaver"
3 select actions "../lib/lgsp-TuringActions.dll"
 4
5 # Initialize tape
6 new tp:TapePosition($="Startposition")
7 new tp -:empty-> tp
 8
9 \mid # \; States10 new sA:State($="A")
_{11} new sB:State($="B")
_{12} new sC:State($="C")
_{13} new sD:State($="D")
_{14} new sE:State($="E")
_{15} new sH:State($ = "Halt")
16
17 new sA -:RWHead-> tp
18
19 \nmid # Transitions: three lines per state and input symbol for
|20| # - updating cell value
|21| # - moving read-write-head
|22| # respectively
23
_{24} new sA_0: WriteOne
25 new sA -:empty-> sA_0
_{26} new sA_0 -: moveLeft-> sB
27
28 new sA_1: WriteOne
29 new sA -: one-> sA_1
30 new sA<sub>1</sub> -: moveLeft-> sD
31
32 new sB_0: WriteOne
33 new sB -:empty-> sB_0
```

```
34 new sB_O -:moveRight-> sC
35
36 new sB_1: WriteEmpty
37 new sB -: one-> sB_1
38 new sB_1 -: move Right-> sE
39
40 new sC_0: WriteEmpty
_{41} new sC -:empty-> sC_0
42 new sC_O -: moveLeft-> sA
43
44 new sC_1: WriteEmpty
45 new sC -: one-> sC_1
46 new sC_1 -: move Right-> sB
47
48 new sD_0: WriteOne
_{49} new sD -:empty-> sD_0
50 new sD_0 -: moveLeft->sE
51
52 new sD_1: WriteOne
53 new sD -: one-> sD_1
54 new sD_1 -: moveLeft-> sH
55
56 new sE_0: WriteOne
57 new sE -: empty-> sE_0
58 new sE_O -: move Right-> sC
59
60 new sE_1: WriteOne
61 new sE -: one-> sE_1
62 new sE_1 -: moveLeft-> sC
```
Our busy beaver looks like this:

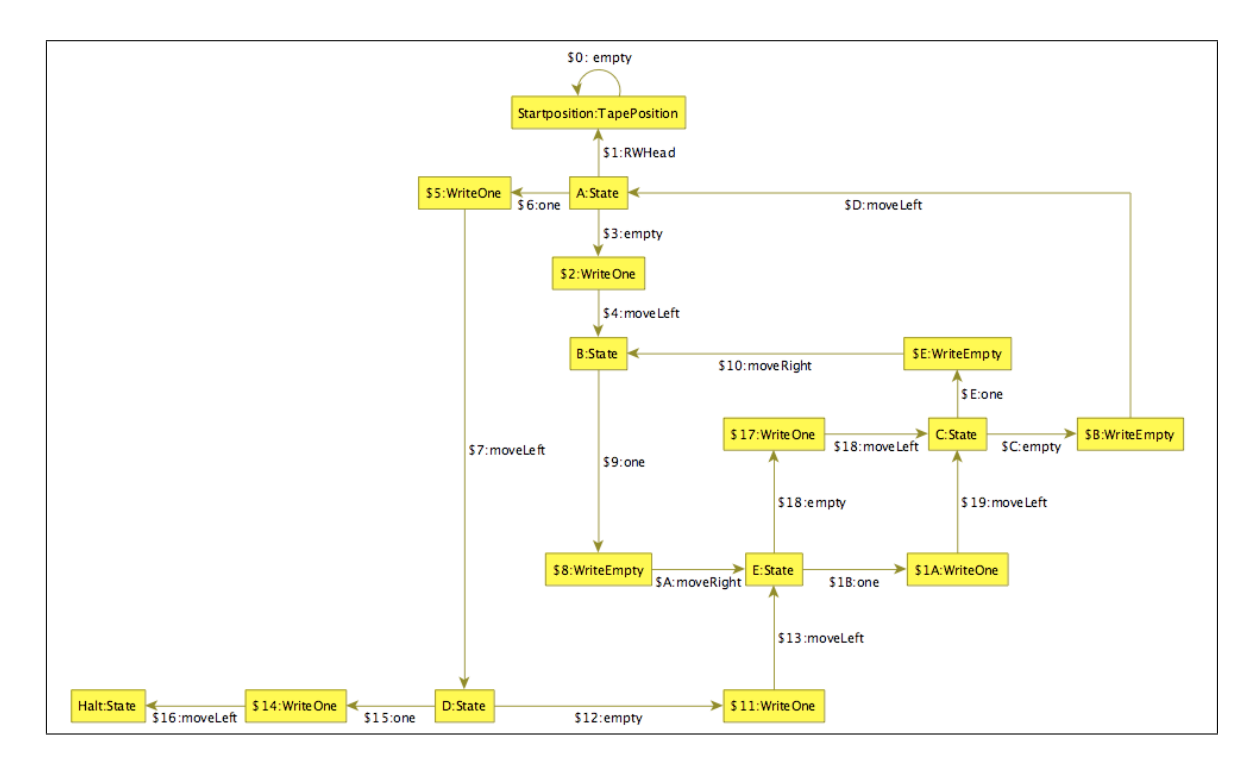

We have an initial host graph now. The graph rewrite sequence is quite straight forward and generic to the Turing graph model. Note that for each state the "... $Empty...$  — ...One..." selection is unambiguous.

# <sup>63</sup> grs ((readOneRule | readEmptyRule) ; (writeOneRule | writeEmptyRule) ; (ensureMoveLeftValidRule | ensureMoveRightValidRule) ; (moveLeftRule | moveRightRule)){32}

We interrupt the machine after 32 iterations and look at the result so far:

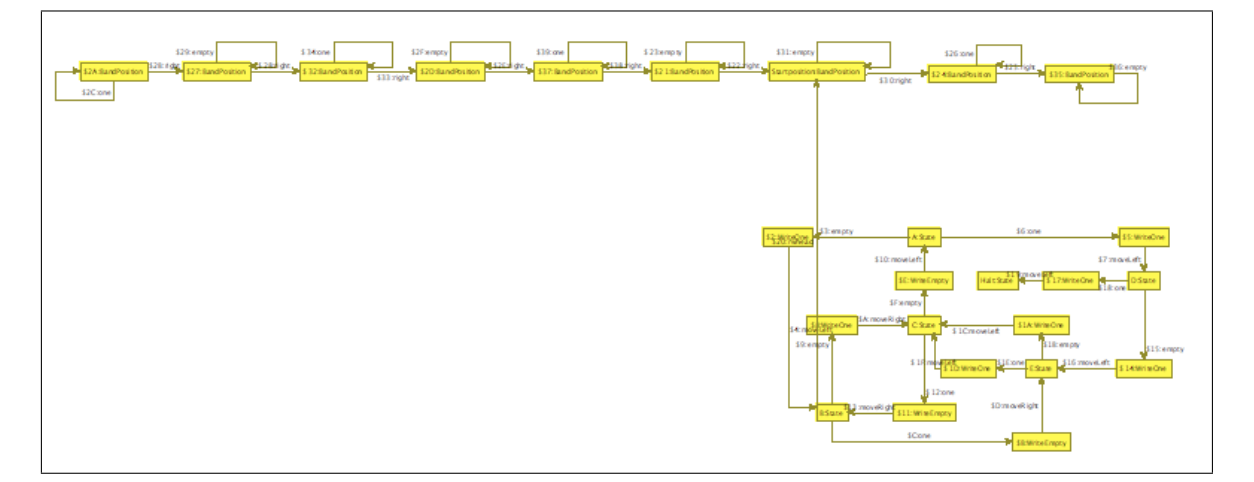

In order to improve the performance we generate better search plans. This is a crucial step for execution time: With the initial search plans the beaver runs for 1 minute and 30 seconds. With improved search plans after the first 32 steps he takes about 8.5 seconds<sup>2</sup>.

 $64$  custom graph analyze\_graph

```
65 custom actions gen_searchplan readOneRule readEmptyRule writeOneRule writeEmptyRule
      ensureMoveLeftValidRule ensureMoveRightValidRule moveLeftRule moveRightRule
```
Let the beaver run:

```
66 grs ((readOneRule | readEmptyRule) ; (writeOneRule | writeEmptyRule) ;
        (ensureMoveLeftValidRule | ensureMoveRightValidRule) ; (moveLeftRule |
        moveRightRule))*
```
<sup>2</sup>On a Pentium 4, 3.2Ghz, with 2GiB RAM.

# **BIBLIOGRAPHY**

- [Ass00] Uwe Assmann. Graph rewrite systems for program optimization. ACM Transactions on Programming Languages and Systems (TOPLAS), 22(4):583–637, 2000.
- [Bat05a] Gernot Veit Batz. Graphersetzung für eine Zwischendarstellung im Übersetzerbau. Master's thesis, Universität Karlsruhe, 2005.
- [Bat05b] Veit Batz. Generierung von Graphersetzungen mit programmierbarem Suchalgorithmus. Studienarbeit, 2005.
- [Bat06] Gernot Veit Batz. An Optimization Technique for Subgraph Matching Strategies. Technical Report 2006-7, Universität Karlsruhe, Fakultät für Informatik, April 2006.
- [BKG07] Gernot Veit Batz, Moritz Kroll, and Rubino Geiß. A First Experimental Evaluation of Search Plan Driven Graph Pattern Matching. In Applications of Graph Transformation with Industrial releVancE - AGTIVE 2007, 2007. preliminary version, submitted to AGTIVE 2007.
- <span id="page-68-1"></span>[CEM+06] Andrea Corradini, Hartmut Ehrig, Ugo Montanari, Leila Ribeiro, and Grzegorz Rozenberg, editors. Graph Transformations, Third International Conference, ICGT 2006, Natal, Rio Grande do Norte, Brazil, September 17-23, 2006, Proceedings, volume 4178 of Lecture Notes in Computer Science. Springer, 2006.
- [CHHK06] Andrea Corradini, Tobias Heindel, Frank Hermann, and Barbara König. Sesquipushout rewriting. In Corradini et al. [\[CEM](#page-68-1)+06], pages 30–45.
- <span id="page-68-0"></span>[Dew84] A. K. Dewdney. A computer trap for the busy beaver, the hardest-working turing machine. Scientic American, 251(2):10–12, 16, 17, 8 1984.
- [Dör95] Heiko Dörr. *Efficient Graph Rewriting and its Implementation*, volume 922 of LNCS. Springer-Verlag New York, Inc., Secaucus, NJ, USA, 1995.
- [EHK+99] H. Ehrig, R. Heckel, M. Korff, M. L¨owe, L. Ribeiro, A. Wagner, and A. Corradini. Algebraic Approaches to Graph Transformation - Part II: Single Pushout A. and Comparison with Double Pushout A. In [\[Roz99\]](#page-69-3), volume 1, pages 247–312. 1999.
- [Fuj07] Fujaba Developer Team. Fujaba-Homepage. <http://www.fujaba.de/>, 2007.
- [GBG+06] Rubino Geiß, Gernot Veit Batz, Daniel Grund, Sebastian Hack, and Adam Szalkowski. GrGen: A Fast SPO-Based Graph Rewriting Tool. In Corradini et al.  $[CEM + 06]$  $[CEM + 06]$ , pages 383–397.
- [Gei07] R. Geiß. GrGen.NET. <http://www.grgen.net>, June 2007.
- [Hac03] Sebastian Hack. Graphersetzung für Optimierungen in der Codeerzeugung. Master's thesis, IPD Goos, 12 2003.
- [KBG+07] Moritz Kroll, Michael Beck, Rubino Geiß, Sebastian Hack, and Philipp Leiß. yComp. <http://www.info.uni-karlsruhe.de/software.php/id=6>, 2007.

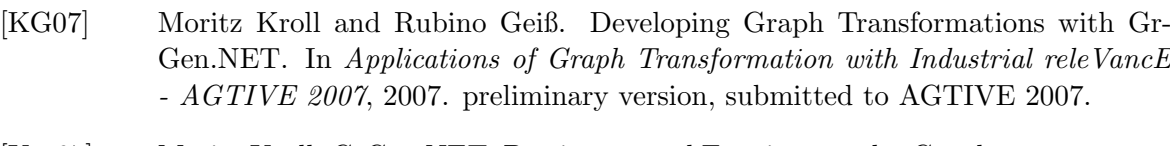

- <span id="page-69-1"></span>[Kro07] Moritz Kroll. GrGen.NET: Portierung und Erweiterung des Graphersetzungssystems GrGen, 5 2007. Studienarbeit, Universität Karlsruhe.
- <span id="page-69-2"></span>[MB00] H. Marxen and J. Buntrock. Old list of record TMs. [http://www.drb.insel.](http://www.drb.insel.de/~heiner/BB/index.html) [de/~heiner/BB/index.html](http://www.drb.insel.de/~heiner/BB/index.html), 8 2000.
- [Mic07] Microsoft. .NET. [http://msdn2.microsoft.com/de-de/netframework/](http://msdn2.microsoft.com/de-de/netframework/aa497336.aspx) [aa497336.aspx](http://msdn2.microsoft.com/de-de/netframework/aa497336.aspx), 2007.
- [MMJW91] Andrew B. Mickel, James F. Miner, Kathleen Jensen, and Niklaus Wirth. Pascal user manual and report (4th ed.): ISO Pascal standard. Springer-Verlag New York, Inc., New York, NY, USA, 1991.
- <span id="page-69-3"></span>[Roz99] G. Rozenberg, editor. Handbook of Graph Grammars and Computing by Graph Transformation. World Scientific, 1999.
- [SAI+90] Herbert Schildt, American National Standards Institute, International Organization for Standardization, International Electrotechnical Commission, and ISO/ IEC JTC 1. The annotated ANSI C standard: American National Standard for Programming Languages C: ANSI/ISO 9899-1990. 1990.
- <span id="page-69-0"></span>[San95] Georg Sander. VCG visualization of compiler graphs—user documentation v.1.30. Technical report, Universität des Saarlandes, 1995.
- [Sza05] Adam M. Szalkowski. Negative Anwendungsbedingungen für das suchprogrammbasierte Backend von GrGen, 2005. Studienarbeit, Universität Karlsruhe.
- [Tea07] The Mono Team. Mono. <http://www.mono-project.com/>, 2007.
- [VVF06] Gergely Varró, Dániel Varró, and Katalin Friedl. Adaptive graph pattern matching for model transformations using model-sensitive search plans. In G. Karsai and G. Taentzer, editors, GraMot 2005, International Workshop on Graph and Model Transformations, volume 152 of ENTCS, pages 191–205. Elsevier, 2006.
- [yWo07] yWorks. yFiles. <http://www.yworks.com>, 2007.

# IN D EX

Keywords abstract , [11](#page-18-0)  $actions, 19, 46, 48, 49, 51$  $actions, 19, 46, 48, 49, 51$  $actions, 19, 46, 48, 49, 51$  $actions, 19, 46, 48, 49, 51$  $actions, 19, 46, 48, 49, 51$  $actions, 19, 46, 48, 49, 51$  $actions, 19, 46, 48, 49, 51$  $actions, 19, 46, 48, 49, 51$  $actions, 19, 46, 48, 49, 51$  $actions, 19, 46, 48, 49, 51$ add , [45](#page-52-0) , [46](#page-53-1) backend,  $37, 38$  $37, 38$  $37, 38$ border $\text{\tt color},\,45$  $\text{\tt color},\,45$ class , [12](#page-19-0) clear , [39](#page-46-0) color , [45](#page-52-0) connect , [13](#page-20-0) const , [11](#page-18-0) custom, [40](#page-47-1), [48](#page-55-0), [49](#page-56-2), [51](#page-58-0) debug , [38](#page-45-0) , [48](#page-55-0) def , [47](#page-54-1)  $\mathtt{delete},\,27,\,39,\,42$  $\mathtt{delete},\,27,\,39,\,42$  $\mathtt{delete},\,27,\,39,\,42$  $\mathtt{delete},\,27,\,39,\,42$  $\mathtt{delete},\,27,\,39,\,42$  $\mathtt{delete},\,27,\,39,\,42$  $\mathtt{disable},\, 38$  $\mathtt{disable},\, 38$ dump , [44](#page-51-0) [–46](#page-53-1) echo , [38](#page-45-0) edge, [12](#page-19-0), [42](#page-49-0), [43](#page-50-1), [45](#page-52-0), [46](#page-53-1) edges,  $42$ enable , [38](#page-45-0) enum , [11](#page-18-0) eval,  $27$ exclude , [45](#page-52-0)  $ext{ext}, 37$  $ext{ext}, 37$  $extends, 12$  $extends, 12$ graph, [38](#page-45-0)[–40](#page-47-1), [43](#page-50-1), [44](#page-51-0), [49](#page-56-2)  $_{\rm group,\ 45}$  $_{\rm group,\ 45}$  $_{\rm group,\ 45}$ grs , [48](#page-55-0)  $he1p, 37$  $he1p, 37$ hom , [24](#page-31-0) if , [24](#page-31-0) include , [38](#page-45-0) infotag , [46](#page-53-1) is , [43](#page-50-1)  ${\tt labels},\,46$  ${\tt labels},\,46$ layout , [38](#page-45-0) model,  $11\,$  $11\,$ modify,  $26\,$  $26\,$  $\mathtt{negative},\,24$  $\mathtt{negative},\,24$  $new, 38, 41, 42$  $new, 38, 41, 42$  $new, 38, 41, 42$  $new, 38, 41, 42$  $new, 38, 41, 42$  $new, 38, 41, 42$ node,  $12, 42, 43, 45, 46$  $12, 42, 43, 45, 46$  $12, 42, 43, 45, 46$  $12, 42, 43, 45, 46$  $12, 42, 43, 45, 46$  $12, 42, 43, 45, 46$  $12, 42, 43, 45, 46$  $12, 42, 43, 45, 46$  $12, 42, 43, 45, 46$ 

 ${\tt nodes},\,42$  ${\tt nodes},\,42$ num , [42](#page-49-0) off,  $46$ on , [46](#page-53-1) only, [42](#page-49-0), [43](#page-50-1), [45](#page-52-0), [46](#page-53-1) open , [39](#page-46-0)  ${\tt pattern},\,23$  ${\tt pattern},\,23$ prio , [34](#page-41-0)  $q$ uit,  $37$  $\verb|replace|, 26$  $\verb|replace|, 26$  ${\tt reset},\,46$  ${\tt reset},\,46$ return , [24](#page-31-0) , [27](#page-34-0) rule , [19](#page-26-1) save,  $43$ select, [37](#page-44-1), [39](#page-46-0), [46](#page-53-1) set,  $38, 45, 46$  $38, 45, 46$  $38, 45, 46$  $38, 45, 46$  $38, 45, 46$ shape , [45](#page-52-0) show, [38](#page-45-0), [39](#page-46-0), [42](#page-49-0)[–44](#page-51-0), [48](#page-55-0)  $\texttt{strict}, 39$  $\texttt{strict}, 39$ sub , [43](#page-50-1) super , [43](#page-50-1) test,  $19$ textcolor , [45](#page-52-0) type , [43](#page-50-1) typeof , [33](#page-40-0) using,  $19$  $value, 13, 39$  $value, 13, 39$  $value, 13, 39$  $value, 13, 39$ Non-Terminals ActionSignature , [21](#page-28-0) Assignment , [28](#page-35-0) AttributeType , [14](#page-21-0) Attributes , [41](#page-48-0) BoolExpr , [30](#page-37-1) ClassDeclaration , [11](#page-18-0)

AttributeDeclarations , [14](#page-21-0) ConnectAssertions , [13](#page-20-0) Constant , [32](#page-39-1) Constructor , [41](#page-48-0) Continuation , [16](#page-23-0) EdgeClass , [12](#page-19-0) EdgeRefinement , [18](#page-25-0) EnumDeclaration , [11](#page-18-0)

Expression, [30](#page-37-1) FloatExpr, [31](#page-38-2) GraphElement, [36](#page-43-1) GraphModel, [11](#page-18-0) GraphRewriteSequence, [48](#page-55-0) Graphlet, [16](#page-23-0) GraphletEdge, [18](#page-25-0) GraphletNode, [17](#page-24-0) IdentDecl, [34](#page-41-0) IntExpr, [31](#page-38-2) NodeClass, [12](#page-19-0) NodeConstraint, [13](#page-20-0) Parameters, [21,](#page-28-0) [35](#page-42-0) Pattern, [23](#page-30-0) PatternStatement, [24](#page-31-0) PrimaryExpr, [32](#page-39-1) RangeConstraint, [13](#page-20-0) Replace, [26](#page-33-0) ReplaceStatement, [27](#page-34-0) ReturnTypes, [21](#page-28-0) RuleDeclaration, [19](#page-26-1) RuleSet, [19](#page-26-1) Script, [37](#page-44-1) SimpleRewriteSequence, [48](#page-55-0) SimpleTerm, [48](#page-55-0) SpacedParameters, [35](#page-42-0) StringExpr, [32](#page-39-1) TestDeclaration, [19](#page-26-1) TypeConstraint, [33](#page-40-0) TypeDeclaration, [11](#page-18-0) TypeExpr, [33](#page-40-0)

# General Index

.gm, [2](#page-9-0) .grg, [2,](#page-9-0) [6](#page-13-1) .grs, [2,](#page-9-0) [6](#page-13-1) !, [38,](#page-45-0) [47](#page-54-1) \*, [47](#page-54-1) ;;, [37](#page-44-1) ;, [47](#page-54-1) @, [36](#page-43-1) #, [35](#page-42-0) \$<number>, [16](#page-23-0)  $\text{$>$<$op>$}, 23, 47$  $\text{$>$<$op>$}, 23, 47$  $\text{$>$<$op>$}, 23, 47$  $\text{$>$<$op>$}, 23, 47$ \$, [41](#page-48-0) |, [47](#page-54-1) &, [47](#page-54-1)

action, see graph rewrite sequence action command, [46](#page-53-1) analyzing graph, [49](#page-56-2) annotation, [10,](#page-17-0) [16,](#page-23-0) [34](#page-41-0)

anonymous, [16,](#page-23-0) [26,](#page-33-0) [36](#page-43-1) API, [3,](#page-10-1) [6](#page-13-1) application, [4,](#page-11-0) [23](#page-30-0) associative, [47](#page-54-1) attribute, [14,](#page-21-0) [41](#page-48-0)[–43,](#page-50-1) [46](#page-53-1) attribute condition, [25](#page-32-0) attribute evaluation, [27,](#page-34-0) [28](#page-35-0)

backend, [2,](#page-9-0) [29,](#page-36-3) [37,](#page-44-1) [48](#page-55-0) binding of names, [16](#page-23-0) boolean, [29](#page-36-3) built-in types, see primitive types busy beaver, [55](#page-62-0)

case sensitive, [10,](#page-17-0) [16,](#page-23-0) [35](#page-42-0) color, [36,](#page-43-1) [45](#page-52-0) command line, [38](#page-45-0) comment, [35](#page-42-0) compatible types, see type-compatible compiler graph, see layout algorithm connection assertion, [12,](#page-19-0) [13,](#page-20-0) [39](#page-46-0) constructor, [36,](#page-43-1) [41](#page-48-0) continuation, see graphlet

debug mode, [38](#page-45-0) debugger, [49](#page-56-2) declaration, [10,](#page-17-0) [11,](#page-18-0) [23](#page-30-0) default graph model, [15](#page-22-2) default search plan, [49](#page-56-2) default value, [41](#page-48-0) definition, [10,](#page-17-0) [34](#page-41-0) degree, see connection assertion deletion, [26,](#page-33-0) [27](#page-34-0) determinism, see non-determinism double, [29](#page-36-3) dumping graph, [43](#page-50-1) Dynamic patterns, [2](#page-9-0)

Edge, [12](#page-19-0) edge (graphlet), [18](#page-25-0) edge type, [12](#page-19-0) empty pattern, [4,](#page-11-0) [23](#page-30-0) enum type, [11,](#page-18-0) [29](#page-36-3) evaluation, see attribute evaluation

float, [29](#page-36-3) Fujaba, [1](#page-8-0)

generator, [2](#page-9-0) graph model, [2,](#page-9-0) [9,](#page-16-2) [11,](#page-18-0) [15,](#page-22-2) [19,](#page-26-1) [38](#page-45-0) graph model language, [9](#page-16-2) graph rewrite rules, [3](#page-10-1) graph rewrite script, [2,](#page-9-0) [6,](#page-13-1) [38,](#page-45-0) [43](#page-50-1) graph rewrite sequence, [23,](#page-30-0) [48](#page-55-0)
## 6.2 Busy Beaver 65

graphlet, [16,](#page-23-0) [24,](#page-31-0) [25,](#page-32-0) [27](#page-34-0) GrGen.exe, [3,](#page-10-0) [5](#page-12-0) group node, [45](#page-52-0) GRS, see graph rewrite sequence GrShell, [2,](#page-9-0) [6,](#page-13-0) [12,](#page-19-0) [35](#page-42-0) GrShell script, see graph rewrite script GrShell.exe, [3,](#page-10-0) [6](#page-13-0)

homomorphic matching, [16,](#page-23-0) [24](#page-31-0) host graph, [4,](#page-11-0) [25,](#page-32-0) [39](#page-46-0)

identifier, [10,](#page-17-0) [16](#page-23-0) imperative, see attribute evaluation incident, [22](#page-29-0) info tag, [46](#page-53-0) inheritance, [9,](#page-16-0) [12,](#page-19-0) [43](#page-50-0) int, [29](#page-36-0) isomorphic matching, [24](#page-31-0)

Kantorowitsch tree, [49](#page-56-0) Koch snowflake, [53](#page-60-0)

label, [37,](#page-44-0) [46](#page-53-0) layout algorithm, [7,](#page-14-0) [38,](#page-45-0) [53](#page-60-0) left hand side, [3,](#page-10-0) [25](#page-32-0) LGPL, [5](#page-12-0) LGSPBackend, [29,](#page-36-0) [49](#page-56-0) lgspBackend.dll, [3,](#page-10-0) [37](#page-44-0) LHS, see left hand side libGr, [2,](#page-9-0) [6,](#page-13-0) [12,](#page-19-0) [23,](#page-30-0) [35](#page-42-0) LibGr.dll, [3,](#page-10-0) [6](#page-13-0)

match, [4](#page-11-0) matching strategies, [1](#page-8-0) modify mode, [26](#page-33-0) multiplicity, see connection assertion

NAC, see negative application condition name, [16,](#page-23-0) [25,](#page-32-0) [41](#page-48-0) negative application condition, [24](#page-31-0) Node, [12](#page-19-0) node (graphlet), [17](#page-24-0) node type, [12](#page-19-0) non-determinism, [23](#page-30-0)

order of precedence, [31,](#page-38-0) [32,](#page-39-0) [49](#page-56-0) Organic, see layout algorithm Orthogonal, see layout algorithm

parameter, [21,](#page-28-0) [37,](#page-44-0) [49](#page-56-0) pattern, [23](#page-30-0) pattern graph, [3,](#page-10-0) [16](#page-23-0) persistent graph, [39](#page-46-0) persistent name, [36,](#page-43-0) [41,](#page-48-0) [42](#page-49-0) pragma, see annotation

precedence, see order of precedence preservation, [26](#page-33-0) preservation morphism, [3,](#page-10-0) [25](#page-32-0) primitive types, [29](#page-36-0)

rail diagram, [9](#page-16-0) re-evaluation, see attribute evaluation redefine, [16](#page-23-0) redirecting, [18](#page-25-0) replace mode, [26](#page-33-0) replacement graph, [3,](#page-10-0) [16,](#page-23-0) [25](#page-32-0) return type, [21](#page-28-0) return value, [25,](#page-32-0) [28](#page-35-0) retyping, [17,](#page-24-0) [18,](#page-25-0) [28](#page-35-0) rewrite rule, [2,](#page-9-0) [19](#page-26-0) RHS, see right hand side right hand side, [3,](#page-10-0) [25](#page-32-0) rule application, see application rule set, [15,](#page-22-0) [19,](#page-26-0) [46](#page-53-0) rule set language, [15](#page-22-0)

scope, [17,](#page-24-0) [24](#page-31-0) script, see graph rewrite script search plan, [21,](#page-28-0) [34,](#page-41-0) [49,](#page-56-0) [60](#page-67-0) search plans, [1](#page-8-0) sesqui-pushout, [2](#page-9-0) shell, see GrShell Sierpinski triangle, [53](#page-60-0) signature, [21](#page-28-0) single-pushout approach, [1,](#page-8-0) [18,](#page-25-0) [26](#page-33-0) SPO, see single-pushout approach spot, [4,](#page-11-0) [16](#page-23-0) string, [29](#page-36-0) syntax diagram, see rail diagram

test, [19,](#page-26-0) [22](#page-29-0) transaction, nested, [2](#page-9-0) transformation specification, [25](#page-32-0) Turing complete, [55](#page-62-0) type cast, see retyping, [29](#page-36-0) type constraint, [18,](#page-25-0) [33](#page-40-0) type contraint, [17](#page-24-0) type expression, [16,](#page-23-0) [30,](#page-37-0) [33](#page-40-0) type hierarchy, [9,](#page-16-0) [28,](#page-35-0) [33](#page-40-0) type-compatible, [43](#page-50-0)

UML class diagram, [30](#page-37-0) undefined parameter, [21](#page-28-0) undefined variables, [49](#page-56-0)

validate, [39](#page-46-0) variable, [36,](#page-43-0) [41,](#page-48-0) [49](#page-56-0) Varró's benchmark, [1](#page-8-0) VCG, [6,](#page-13-0) [36,](#page-43-0) [44](#page-51-0)

working graph, [39](#page-46-0)

yComp, [6](#page-13-0) , [44](#page-51-0) , [49](#page-56-0) yComp.jar, [6](#page-13-0) , [49](#page-56-0)